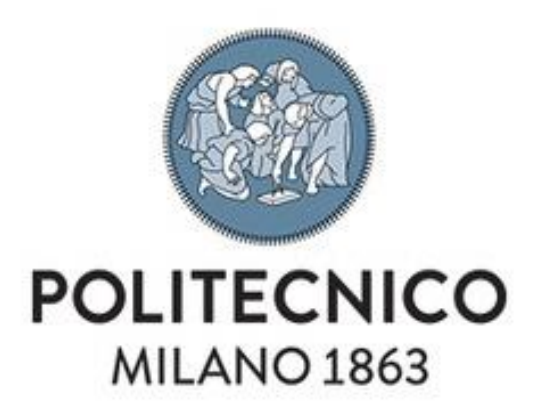

# **POLITECNICO DI MILANO**

Facoltà di ingegneria

Corso di Laurea Magistrale in Ingegneria Biomedica

# Campo visivo: tecnologie e innovazioni per migliori condizioni di misura

Candidata: Relatore: Virna Di Paolo Prof. Marcello Crivellini

ANNO ACCADEMICO 2020/2021

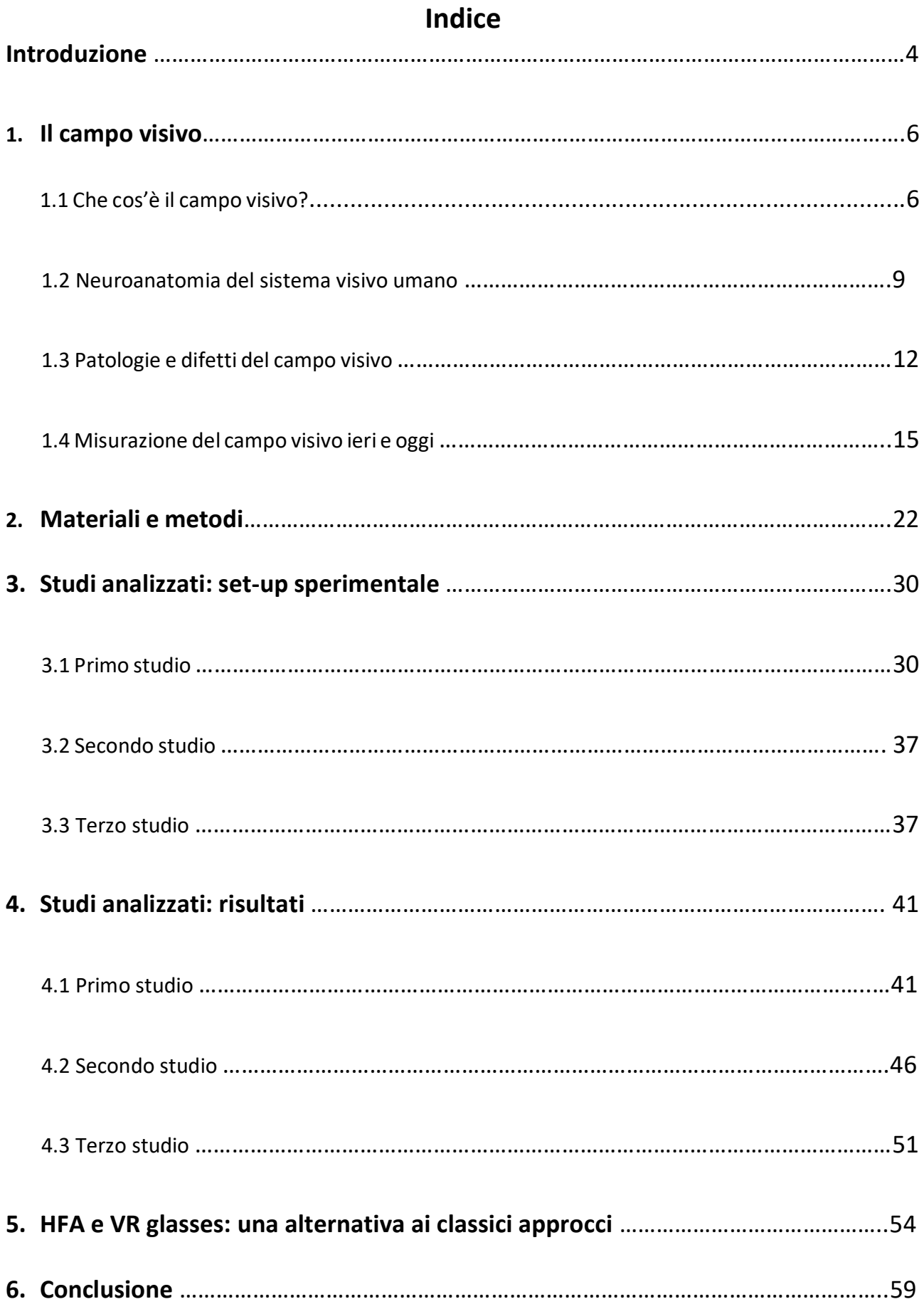

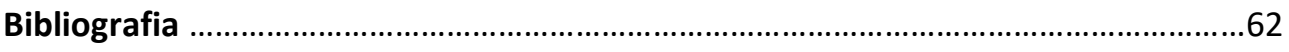

## **Introduzione**

Nel corso degli anni, si sono sviluppate ed evolute tecnologie per il riconoscimento di patologie oftalmiche e neurologiche, legate al sistema visivo e, quindi, a difetti del campo visivo. Malattie come il glaucoma, la neurite ottica, la retinopatia, l'ischemia del nervo ottico o lesioni cerebrali provocate, ad esempio, da tumori, ictus o emorragie cerebrali possono causare deficit del campo visivo.

Il campo visivo è quella porzione di spazio che l'occhio è in grado di percepire. Per misurarlo ci si serve di metodi di perimetria, che negli ultimi 150 anni sono rimasti sostanzialmente invariati. Oggi si utilizzano macchinari automatizzati, che rendono più semplice l'analisi dei risultati grazie alla presenza di computer e altri dispositivi hardware e software.

Nella perimetria automatizzata, il campo visivo viene valutato qualitativamente e quantitativamente. Nel primo caso, ci si serve di grafici che combinano posizione e valore delle misure con una mappa in scala di grigi, e di una rappresentazione 3D per una migliore comprensione della topografia del campo. Nel secondo caso, si effettuano analisi statistiche confrontate con dati normali e si ricavano indici globali (Mean Deviation, Pattern Standard Deviation, […]).

La Visual Field machine maggiormente in commercio è l'Humphrey Visual Field Analyzer, un macchinario ingombrante e costoso che, durante l'esame, alcuni pazienti possono trovare poco confortevole. Sebbene i risultati con esso ottenuti siano precisi e affidabili, negli ultimi anni si sta diffondendo sempre più l'utilizzo di visori con schermi integrati o adibiti all'inserimento di uno smartphone. Questi dispositivi sono economici e superano alcune problematiche, quali il difficile mantenimento della posizione del paziente nel macchinario di perimetria; in più, si ottengono risultati comunque significativi dal punto di vista di riuscita dell'esame diagnostico.

In questo lavoro si riportano i risultati di articoli di letteratura, riguardanti l'applicazione di questo nuovo metodo di testing del campo visivo.

In particolare, gli articoli ''Testing of Visual Field with Virtual Reality Goggles in Manual and Visual Grasp Modes'', ''Visual field examination method using virtual reality glasses compared with the Humphrey perimeter'' e ''Use of a portable head mounted perimetry system to assess bedside visual fields'' riportano risultati interessanti, di cui si parlerà successivamente.

Nel presente studio, si proporrà, infine, un'alternativa alle metodiche citate precedentemente. L'utilizzo del visore è indubbiamente una soluzione poco costosa e molto pratica rispetto al classico Humphrey perimeter, ma, per quanto accurata, introduce un piccolo margine di errore nei risultati. L'idea è quella di abbinare durante la stessa seduta il sistema tradizionale (l'Humphrey) ai Visual Field glasses, per far sì che il paziente si senta a proprio agio utilizzando il visore, ma ottenendo allo stesso tempo gli ottimi risultati garantiti dalla perimetria computerizzata.

5

# **1. Il campo visivo**

#### 1.1 Che cos'è il campo visivo?

Il campo visivo è la porzione di spazio in cui gli oggetti sono visibili contemporaneamente durante la fissazione costante dello sguardo in una direzione [1]. Si deve distinguere tra campo visivo monoculare e campo visivo binoculare: il primo rappresenta ciò che è visibile con un solo occhio, mentre il secondo si riferisce ad entrambi gli occhi. I due campi visivi monoculari si sovrappongono in parte nella regione binoculare. Di norma, il campo visivo viene suddiviso in quattro quadranti (*Fig. 1.1.1*), ottenuti tramite l'intersecazione di due assi perpendicolari in un punto, detto punto di fissazione corrispondente alla fovea retinica. La fovea è la regione centrale della retina di massima acutezza visiva.

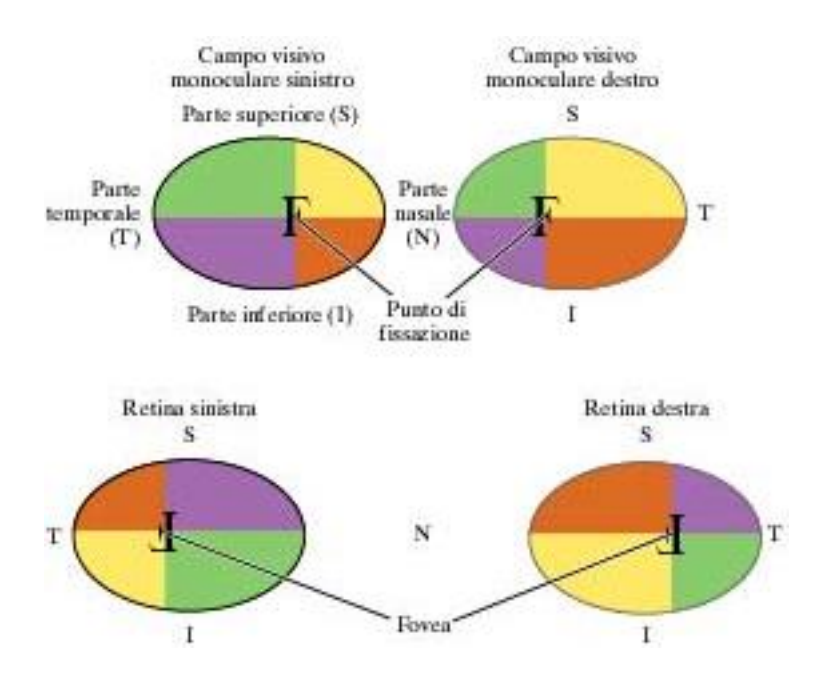

*Fig.1.1.1* Suddivisione in quadranti del campo visivo.

La linea verticale bisettrice del punto di fissazione divide il campo visivo in un emicampo nasale e uno temporale; nell'emicampo temporale, il punto cieco normale (*Fig.1.1.2*) è situato approssimativamente dai 12° ai 17° dalla fissazione e 1.5° sotto il meridiano orizzontale [1].

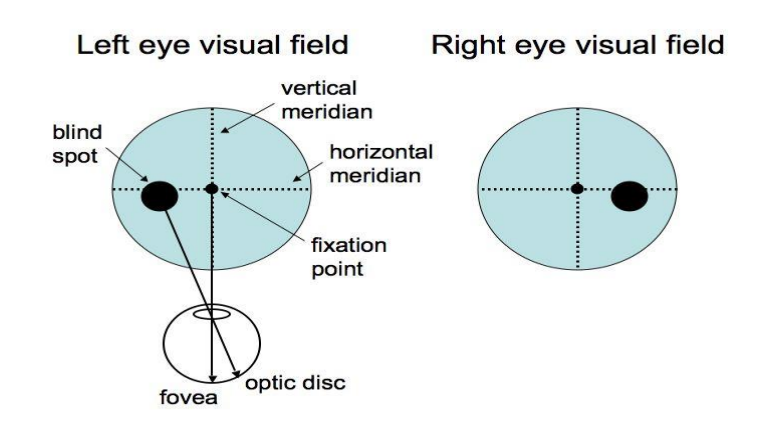

*Fig.1.1.2* Punto cieco normale.

Il campo visivo monoculare è costituito da campo visivo centrale (*Fig.1.1.3*), ovvero la porzione del campo visivo entro i 30° dalla fissazione, e campo visivo periferico, definito come la parte del campo visivo dai 30° alla far periphery [2]; esso si estende 100° lateralmente, 60° medialmente, 60° verso l'alto e 75° verso il basso (*Fig.1.1.4*) [1].

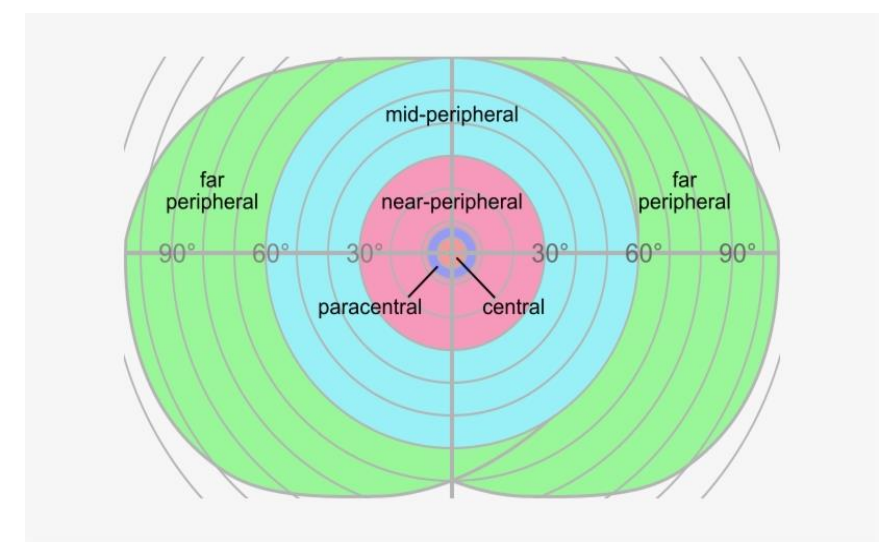

*Fig.1.1.3* Campo visivo dell'occhio umano.

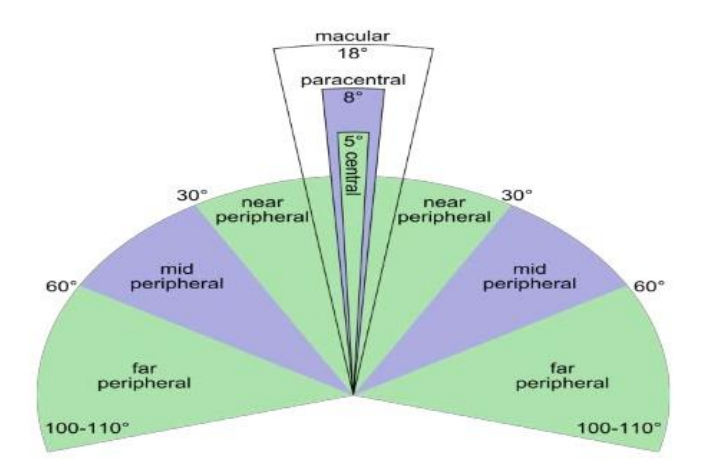

*Fig.1.1.4* Visione periferica dell'occhio umano.

Il campo visivo normale viene rappresentato come un'isola di visione (*Fig.1.1.5*), che presenta un aguzzo picco centrale, corrispondente alla fovea, con pareti inclinate. L'isola, si estende 60° superiormente nasalmente, 75° inferiormente e 100° temporalmente [2]. Le varie parti dell'isola di visione sono caratterizzate da sensibilità diversa, la quale dipende dal livello di adattamento della retina alla luce [3]. Depressione o assenza di vista in uno qualsiasi dei punti nell'isola è anormale. Un difetto localizzato o depressione entro il campo visivo è detto scotoma [2].

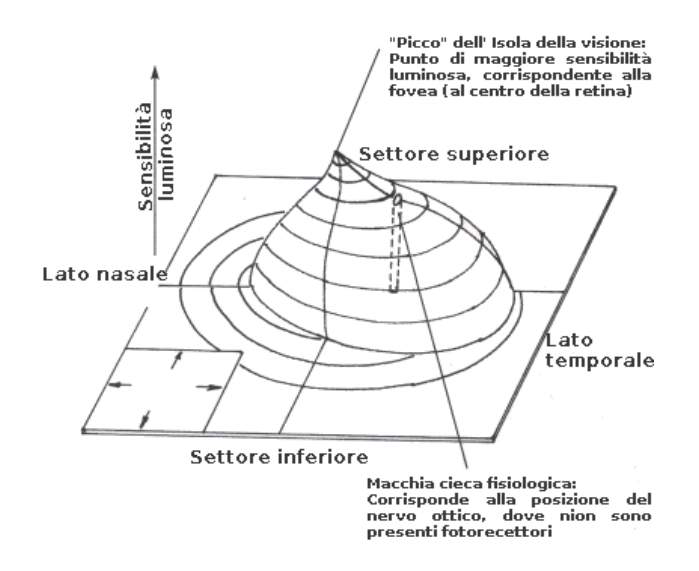

*Fig.1.1.5* Isola di visione.

### 1.2 Neuroanatomia del sistema visivo umano

Durante l'osservazione di una immagine, gli stimoli visivi provenienti dall'emicampo visivo destro raggiungono in parte l'emisfero sinistro del cervello, mentre, per il resto, giungono all'emisfero

destro. Ciò è reso possibile dal fatto che l'immagine ottica viene codificata in immagine neurale, quindi in impulsi elettrici, grazie ai percorsi sensoriali visivi presenti all'interno del sistema visivo.

Il percorso sensoriale visivo primario comprende la retina, i nervi ottici, il chiasma ottico e il tratto ottico, insieme ai corpi genicolati laterali, alle radiazioni geniculo-calcarine e alla corteccia occipitale (*Fig.1.2.1*). I sistemi secondari complessi di fibre nervose connettono la corteccia occipitale striata alle aree di associazione visiva omolaterale e controlaterale [1].

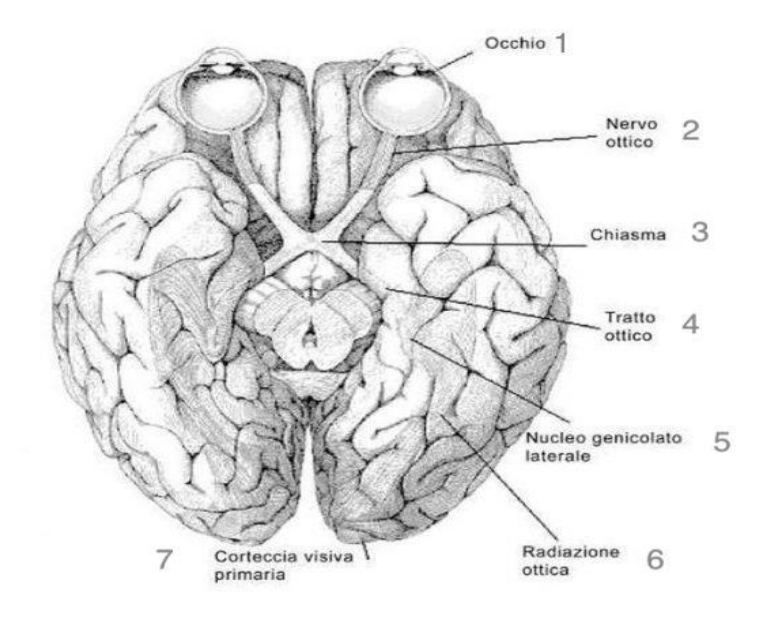

*Fig.1.2.1* Neuroanatomia del sistema visivo.

La retina è responsabile della ricezione degli stimoli luminosi e della loro trasformazione in impulsi nervosi, i quali verranno trasmessi alle fibre del nervo ottico. Nella retina è presente la macula (*Fig.1.2.2*) una piccola regione ricca di fotorecettori, in cui vengono captati i fotoni. Analogamente al campo visivo, la retina viene suddivisa, a livello maculare, da una linea verticale e una orizzontale,

in quattro quadranti: nasale e temporale orizzontalmente, superiore e inferiore verticalmente (*Fig.1.1.1*). Gli assoni nasali permettono la vista dell'emicampo temporale, gli assoni temporali dell'emicampo nasale, quelli superiori del campo visivo inferiore, mentre gli assoni inferiori servono alla visualizzazione del campo visivo superiore [1]. Perciò, lesioni degli assoni nasali provocheranno disturbi al campo temporale, danneggiamenti agli assoni temporali porteranno a problemi al campo nasale e così via.

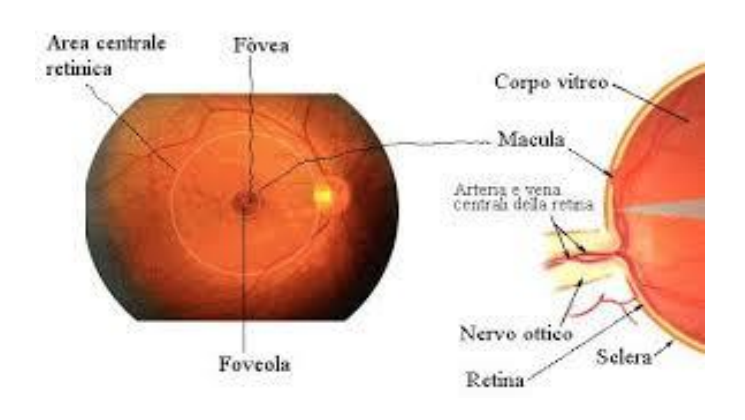

*Fig.1.2.2* Macula retinica.

Una volta giunto al nervo ottico, l'impulso nervoso viene trasmesso fino al chiasma ottico, o ''chiasmo'', dove avviene un parziale incrocio (decussazione) tra le fibre nervose dei nervi ottici di destra e di sinistra [4]. Quindi, dopo aver lasciato la retina, il nervo si dirige verso il chiasma ottico nell'emisfero opposto rispetto all'occhio d'origine (*Fig.1.2.3*). È questo il motivo per il quale le informazioni visive, una volta raccolte da un occhio e trasdotte in impulsi elettrici, giungono alla corteccia visiva dell'emisfero cerebrale opposto, e viceversa.

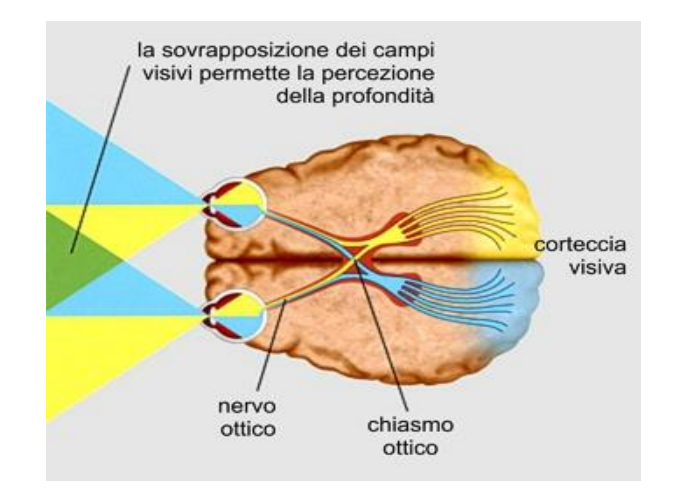

*Fig.1.2.3* Percorsi dei nervi ottici di destra

Dal chiasmo hanno origine i due tratti ottici, che trasportano le informazioni relative all'intero campo visivo [5]. In particolare, il tratto ottico destro corrisponde al campo visivo sinistro, mentre il tratto ottico sinistro corrisponde al campo visivo destro.

Una volta attraversato il tratto ottico controlaterale, il percorso dell'impulso nervoso continua attraverso il nucleo genicolato laterale, la radiazione ottica, fino a giungere alla corteccia visiva dello stesso lato [6]. In conclusione, La corteccia visiva dell'emisfero sinistro riceve segnali riguardanti il campo visivo di destra, viceversa quella dell'emisfero destro riceve l'informazione proveniente dal campo visivo di sinistra [7].

#### 1.3 Patologie e difetti del campo visivo

Alcune patologie cerebrovascolari e neurologiche possono provocare danni al sistema visivo, quindi andare a colpire la retina, il nervo ottico, la corteccia visiva o altro. Ciò che ne consegue è la formazione di aree cieche nel campo visivo, quindi di ''deficit'' visivi; osservando l'estensione e la localizzazione di queste aree cieche, si può individuare quale sia il tratto del sistema visivo responsabile della lesione [8], quindi risalire alla patologia (*Fig.1.3.1*).

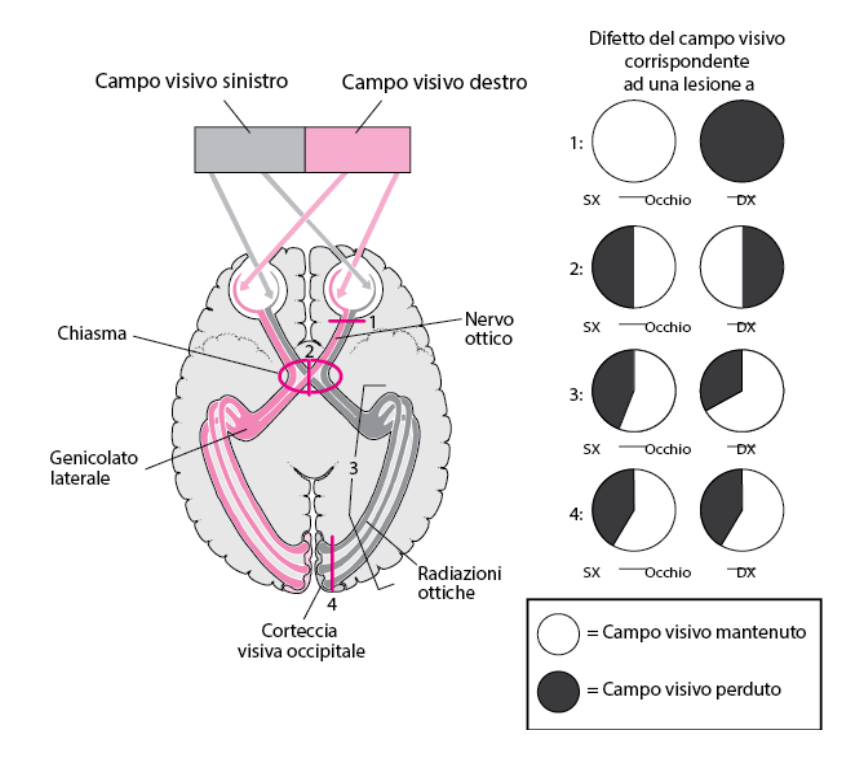

*Fig.1.3.1* Relazione tra tratto leso del sistema visivo e campo

visivo perduto.

Il deficit del campo visivo indica una porzione persa del campo visivo e può portare a cecità totale oppure ad una risposta minore dell'occhio agli stimoli luminosi [9]. I due deficit visivi più comuni sono lo scotoma e l'emianopsia. Con scotoma (*Fig.1.3.2*) s'intende un'area di cecità all'interno del campo visivo, attorno cui la visione è generalmente buona o risulta normale. L'emianopsia, invece, indica un difetto della metà del campo visivo e può interessare la porzione nasale, temporale, superiore o inferiore del campo. Ad esempio, danni alla retina possono portare a scotoma [1], le lesioni chiasmatiche causano emianopsia temporale o nasale e così via.

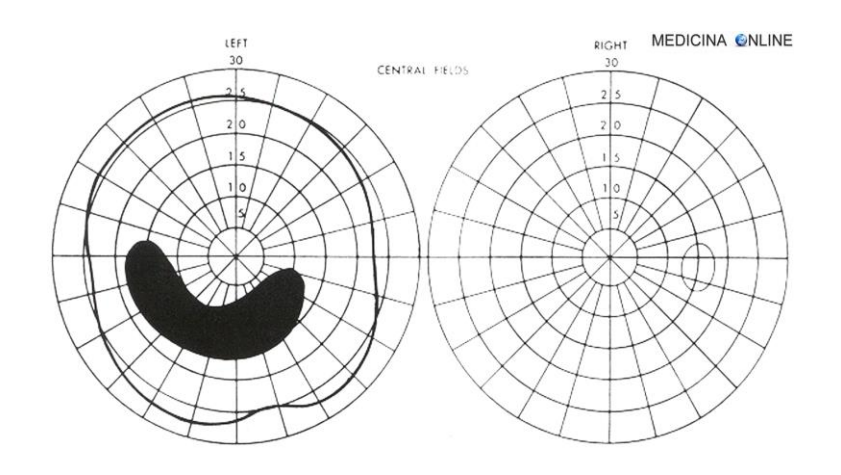

*Fig.1.3.2* Scotoma del campo visivo.

Le principali patologie che si sono viste essere portare a scotoma o emianopsie sono: glaucoma, neurite ottica, retinopatia, ischemia del nervo ottico e lesioni [10].

In presenza di glaucoma, la pressione intraoculare aumenta, in quanto il liquido nel bulbo oculare, chiamato umor non viene drenato correttamente. Una situazione di questo tipo può portare danni al nervo ottico o alla retina [11].

La neurite ottica riguarda anch'essa il nervo ottico, è una patologia infiammatoria che può essere causata da una iperattività del sistema immunitario o dall'azione di un batterio o di un virus [12].

La retinopatia può coinvolgere la macula o zone di retina periferica. Nel primo caso gli effetti sono più lievi (distorsione delle linee rette, alterazione della visione dei colori); nel secondo caso, le lesioni possono portare a modifiche del campo visivo.

L'ischemia del nervo ottico (o neuropatia ottica ischemica) è una patologia cerebrovascolare e rappresenta il danno del nervo ottico causato dall'ostruzione della relativa irrorazione sanguigna, la quale può verificarsi con un'infiammazione delle arterie o senza [13].

Infine, anche le lesioni cerebrali possono provocare danni al sistema visivo. Le lesioni cerebrali possono essere di due tipi: traumatiche (trauma cranico), quindi un qualsiasi tipo di danno fisico improvviso al cervello, come ad esempio cadute o infortuni, oppure non traumatiche, nel caso di lesioni provocate da malattie o dall'abuso di sostanze, quindi ictus, tumori al cervello, emorragia cerebrale, abuso di alcool [14].

#### 1.4 Misurazione del campo visivo ieri e oggi

Sebbene le tecnologie si siano evolute nel tempo, negli ultimi 150 anni il metodo di misurazione del campo visivo basato sulla perimetria è rimasto sostanzialmente invariato. La perimetria è un esame oculistico che permette di valutare l'ampiezza dello spazio visivo percepito attorno ad un punto fissato dal paziente. Essa quantifica il campo visivo, specialmente quello periferico; il suo nome deriva da ''perimetro'', che è ciò che viene misurato. Attualmente, alla ''perimetria'' viene associato il termine "campimetria", in quanto si utilizzano moderne apparecchiature computerizzate (i campimetri) che elaborano vere e proprie mappe del campo visivo [15].

Nel corso degli anni, ci sono stati numerosi progressi per quanto riguarda la presentazione del test, la standardizzazione, la valutazione statistica, l'analisi clinica dei dati e l'interpretazione dei risultati della misurazione del campo visivo [16].

15

Prima del 1850, le scoperte riguardarono la natura del campo visivo, compreso i suoi limiti, le capacità funzionali delle sue diverse parti e i cambiamenti del campo associati ad alcune patologie [17].

Verso la fine del quinto secolo A.C., Ippocrate osservò e descrisse la prima emianopsia legata a malattie del cervello [16]. Euclide, nel terzo secolo A.C., pensò che un fluido scorresse nell'occhio, in una forma conica, la cui base rappresentava il campo visivo; tutto all'interno del cono poteva essere visto, ma non in egual modo, concetto che oggi risiede nella differenza tra visione centrale e periferica [17]. Nel 150 A.C., Tolomeo quantificò il campo visivo e capì di associarlo ad una forma conica regolare nello spazio (*Fig.1.4.1.1*). Più tardi nel 1668, Mariotte scoprì l'esistenza del punto cieco fisiologico, facendo chiudere all'individuo in esame un occhio e guidando la fissazione dell'occhio aperto fino a portare la testa della persona al suo punto cieco. Misurazioni riguardanti l'estensione del campo visivo furono effettuate da Thomas Young nei primi anni del 1800; egli quantificò il normale campo visivo umano estendersi 50° superiormente, 70° inferiormente, 60° nasalmente e 50° temporalmente, misure leggermente estese poi da Purkinje [16].

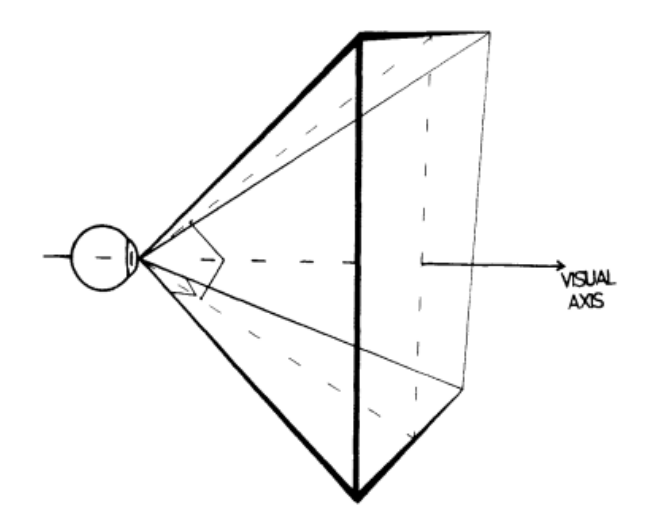

*Fig.1.4.1.1* Campo visivo di Tolomeo.

Dopo il 1850, si iniziarono a teorizzare i concetti di perimetria e campimetria. Nel 1856 Albrecht von Graefe fu il primo ad investigare i campi visivi con lo scopo di diagnosi clinica, introducendo la perimetria e utilizzando, come mezzo di analisi, una lavagna nera. Un contemporaneo di von Graefe, Förster, sviluppò il primo strumento commerciale di perimetria, di forma semicircolare (*Fig.1.4.1.2*). Nei primi anni del 1900, Bjerrum introdusse l'utilizzo dello schermo tangente e di stimoli colorati in perimetria, ed enfatizzò la necessità di avere target di diverse dimensioni. Da qui la tecnica ''quantitativa'' che prevede l'uso di punti di differenti grandezze [17].

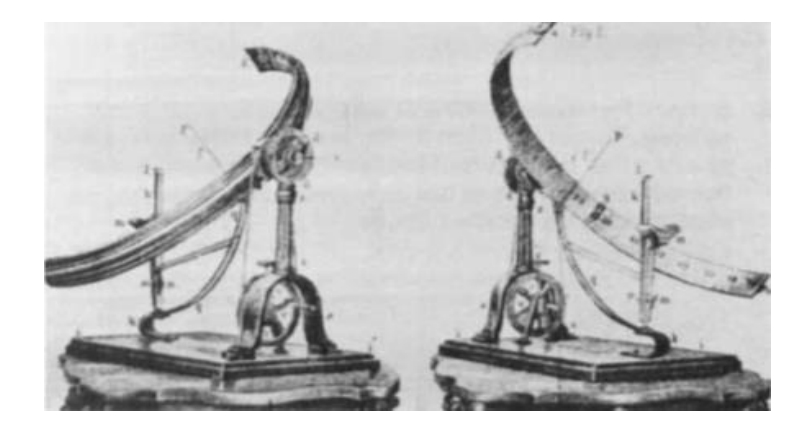

*Fig.1.4.1.2* Perimetro di Förster.

Alla fine del diciannovesimo secolo e agli inizi del ventesimo, la perimetria clinica divenne parte essenziale dell'oftalmologia. I contributi più importanti alla perimetria moderna e al testing del campo visivo furono, indubbiamente, frutto del lavoro di Hans Goldmann nel 1945 e nei successivi anni. Egli sviluppò una perimetria semisferica che forniva una illuminazione uniforme come background e un sistema di proiezione ottica in grado di sovrapporre uno stimolo luminoso al background. Questo dispositivo (*Fig.1.4.1.3*) utilizzava target di dimensione variabile e di diversi livelli di luminosità e colori, potendo eseguire perimetria sia statica (il target viene mantenuto fisso in un punto) che cinetica (il target viene mosso dal perimetro verso il centro).

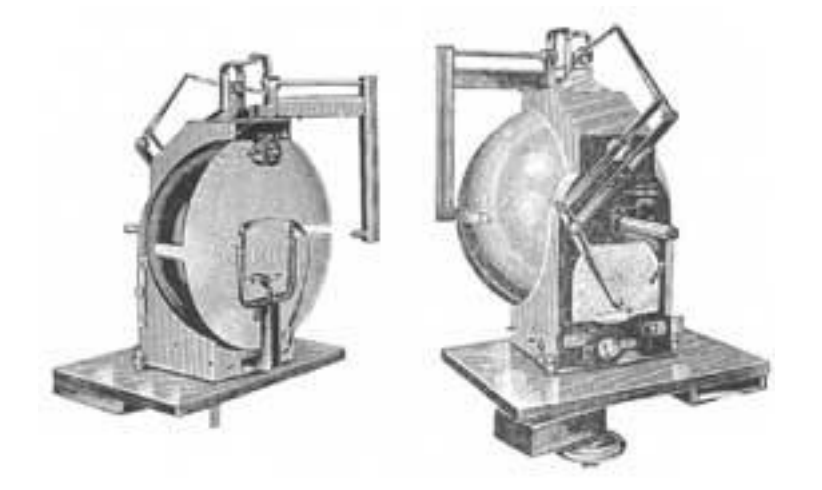

*Fig.1.4.1.3* Analizzatore del campo visivo di Goldmann.

Tra il 1960 e il 1970, si svilupparono tecniche di perimetria automatizzata, le stesse che attualmente vengono usate in oftalmologia. Octopus fu il primo strumento di perimetria ad essere sviluppato, seguito dall'Humphrey Field Analyzer ideato da Anders Heijl, sicuramente uno dei più importanti strumenti automatizzati in commercio [16].

Le tecniche correnti di testing del campo visivo sono metodologie computerizzate, le quali prevedono l'utilizzo di uno stimolo mobile messo in moto da un macchinario di perimetria. Esse permettono di valutare il campo visivo in molte patologie oftalmiche e neurologiche.

Nella Perimetria Automatica Standard (SAP- Standard Automatic Perimetry) viene impiegato uno strumento a forma di sfera entro cui vengono presentati al paziente target luminosi [18]; il paziente,

premendo un bottone, indica ogni volta che vede la luce (*Fig.1.4.2*). Per alcuni scopi, potrebbe essere sufficiente presentare in varie posizioni un punto luminoso di intensità definita e registrare ogniqualvolta il paziente veda il target. In tal caso si tratterebbe di un test di perimetria statica, che rivelerebbe la regione del campo visivo entro cui lo stimolo luminoso non viene visto e quindi la natura del problema visivo. Tuttavia, la maggior parte delle volte, lo stimolo viene presentato ad intensità crescente; si parla sempre di perimetria statica, ma con questo metodo si individua quale sia lo stimolo di intensità più debole che può essere visto in ogni regione geografica del campo visivo [18], quindi l'acuità visiva, quella capacità dell'occhio di percepire anche i dettagli più fini degli oggetti osservati.

Nella perimetria automatizzata, il paziente è seduto di fronte ad una piccola cupola concava con un target al centro e gli viene chiesto di focalizzarsi su di esso. L'occhio non in esame viene coperto. Il computer dà l'input di stimolo luminoso alla cupola e il paziente preme un pulsante ogni volta che ne riconosce uno. Sarà il computer stesso a fornire una mappatura automatica e a calcolare il campo visivo del paziente.

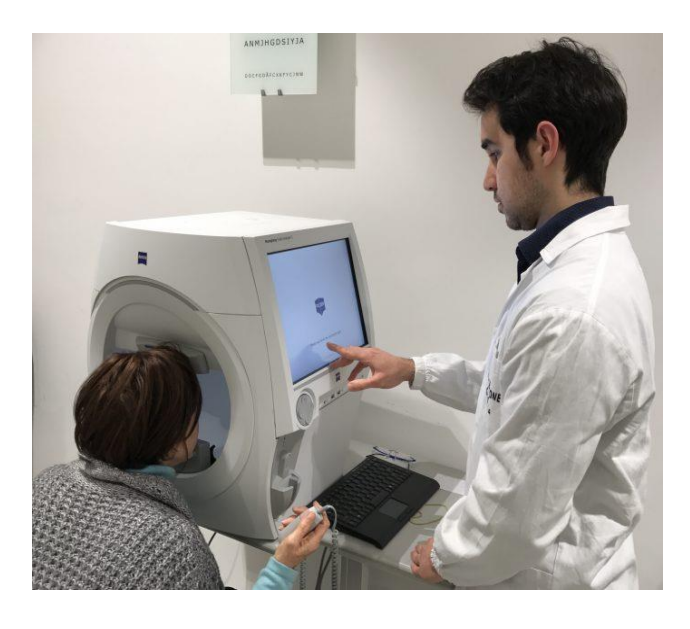

*Fig.1.4.2* Perimetria automatizzata.

Può accadere che il paziente abbia delle difficoltà con la perimetria automatizzata, dovute ad esempio al mantenimento dello sguardo fisso al target. In questo caso, si sceglie di utilizzare tecniche manuali basate su perimetria cinetica, in cui è l'esaminatore a muovere lo stimolo dalla periferia al centro del campo visivo, fino ad essere visto dal paziente.

Le tecniche attuali di perimetria sono indubbiamente accurate, ma presentano alcuni svantaggi, legati essenzialmente alla scarsa comodità per il paziente nell'ambiente di testing. È stressante per individui debilitati, claustrofobici, malati o anziani mantenere posizionata la testa nella sfera del macchinario di perimetria. Inoltre, lo svolgimento di test del genere richiede tempo [19]. Per superare questi problemi, metodologie recenti prevedono l'utilizzo di visori portatili, i Virtual Reality (VR) glasses (*Fig.1.4.3*).

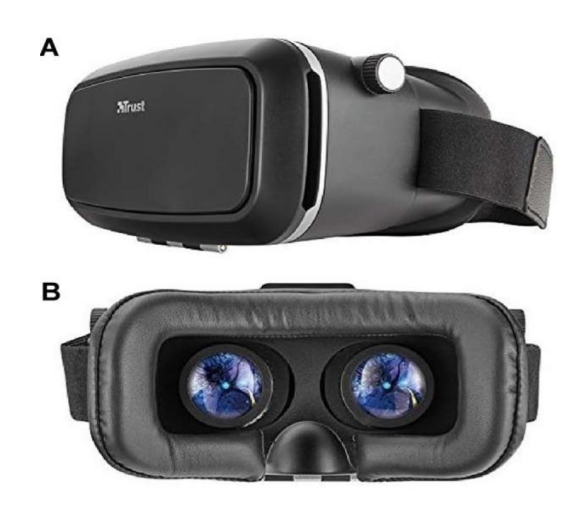

*Fig.1.4.3* VR glasses. (A) vista frontale, (B)

vista posteriore.

Questi dispositivi sono utili soprattutto per pazienti incapaci di muoversi. Alcuni benefici includono l'aumento di confort, la diminuzione della fatica legata al test e possono essere utili nel caso di pazienti affetti da cervicale o patologie spinali, che rendono difficile il mantenimento della posizione nel macchinario di perimetria [20]. Si trovano facilmente in commercio e possono avere uno schermo integrato oppure uno spazio per l'inserimento di uno smarthphone, e sono, in entrambi i casi, poco costosi.

## **2. Materiali e metodi**

Negli articoli di letteratura che sono stati analizzati, compaiono due strumenti per la misurazione del campo visivo, ovvero **l'Humphrey Field Analyzer (HFA)** e i **Virtual Reality (VR) glasses**. Sono stati entrambi utilizzati in metodi di perimetria automatizzata, servendosi quindi di computer e altri dispositivi hardware e software.

**L'Humphrey Field Analyzer** è un macchinario che permette di analizzare il campo visivo del paziente, proiettando brevemente uno stimolo luminoso di posizione, luminosità e dimensioni note sulla superficie interna di una cupola semisferica [21]. La posizione, il tempo di presentazione dello stimolo e la sua intensità variano in base ad un algoritmo implementato nel software con cui viene installato il macchinario. Solitamente, la luminanza del background è fissata a 31.5 asb (dove 1 apostilb [asb]= 0.1 milliLambert [mL]), mentre la luminanza dello stimolo varia in un range di 0.08- 10000 asb; varia anche la dimensione dello stesso (0.25-64 mm<sup>2</sup>), per un tempo di esposizione di circa 0.2 secondi [22].

Ciò che si ottiene alla fine è una mappa del campo visivo, che verrà analizzata dal medico e fornirà informazioni sul tipo di lesione presente all'interno del sistema visivo del paziente.

Lo strumento appare come una sorta di computer, dotato di un touchscreen controllato dall'operatore, una tastiera, un mouse e una stampante connessi tramite ingresso USB al macchinario e, sul lato adiacente, c'è la cupola per il test che include la mentoniera, il poggiafronte e il pulsante di risposta del paziente (*Fig.2.1*).

22

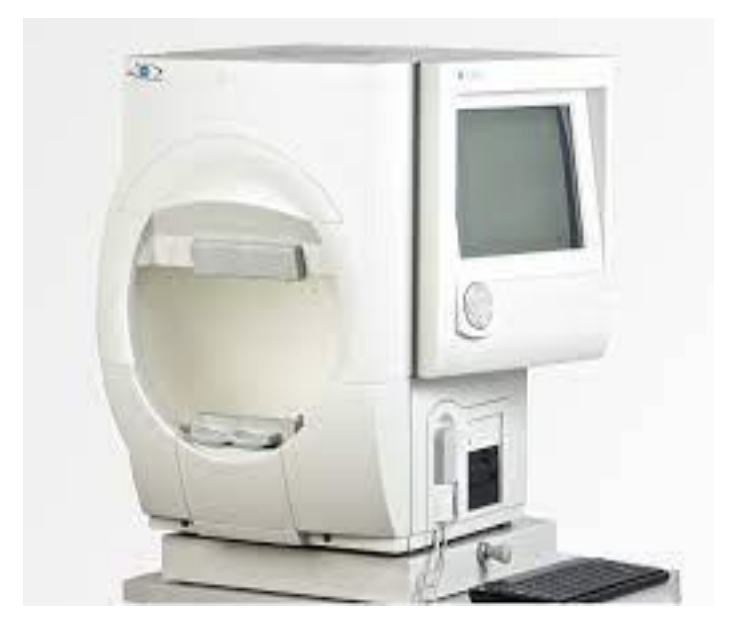

*Fig.2.1* Humphrey Field Analyzer.

In base allo scopo, esistono diversi protocolli di test da scegliere; i più comuni includono i protocolli 10-2, 24-2 e 30-2. Nella dicitura, il primo numero indica l'estensione del campo misurato in gradi sul lato temporale, dal centro di fissazione, mentre il secondo è il modello dei punti testati.

Negli esperimenti svolti negli articoli, sono stati utilizzati i protocolli 24-2 e 30-2. Il primo misura i 24° temporalmente e nasalmente, verificando 54 punti del campo visivo (*Fig.2.2*), mentre il secondo misura i 30° del campo visivo temporalmente e nasalmente e verifica 76 punti [23].

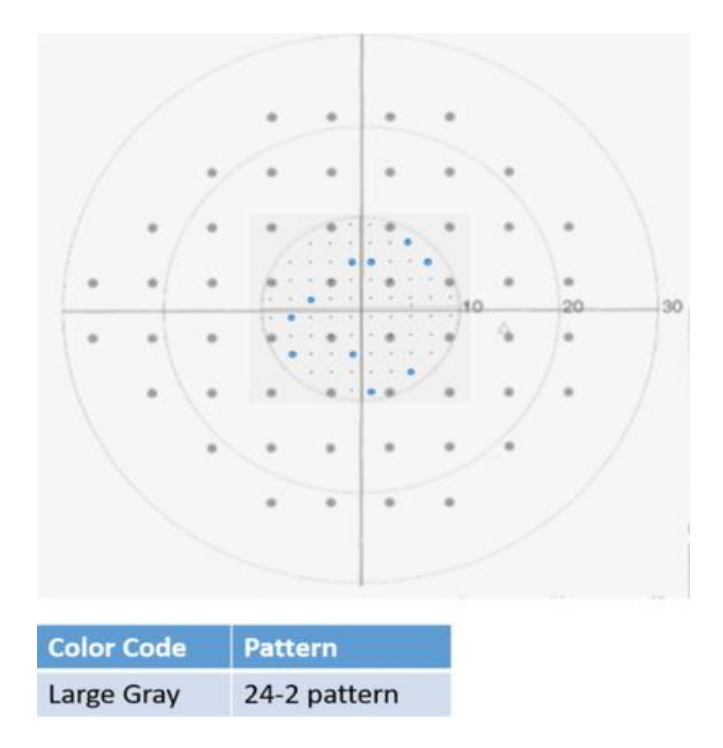

*Fig.2.2* Protocollo 24-2. I punti più grandi in grigio rappresentano i 54 punti del campo visivo che vengono analizzati con questo protocollo, su

Questi test vengono eseguiti scegliendo tra due strategie: la strategia di soglia (threshold test) o strategia di soglia veloce (SITA). Le strategie di soglia calcolano la soglia di sensibilità luminosa differenziale, data dalla differenza tra luminosità dello stimolo e quella dello sfondo su cui viene proiettato. un'estensione di 24°.

Il threshold test calcola il valore di soglia per ogni punto testato. In particolare, lo stimolo luminoso viene presentato ad una determinata intensità; se questa viene percepita, se ne presenta un'altra di 4 dB inferiore e così via fino a quando il paziente non percepisce più lo stimolo. A questo punto, si presenta una mira luminosa di 2 dB superiore fino ad essere nuovamente vista dal soggetto in esame (*Fig.2.3*) [24].

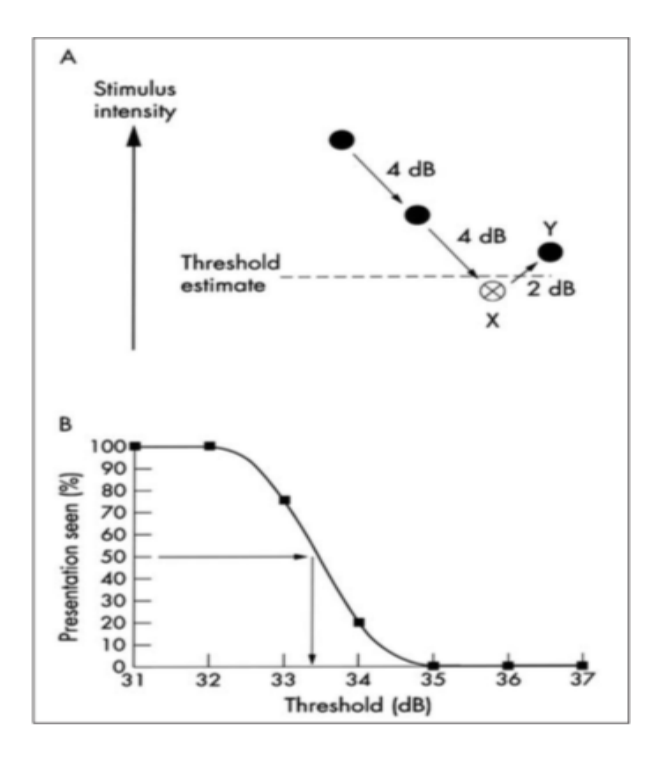

*Fig.2.3* Threshold test. L'intensità dello stimolo viene diminuita di 4 dB alla volta, fino alla percezione e poi aumentata di 2 dB

La strategia di soglia veloce, invece, è un test che permette di risparmiare il 50% del tempo e consiste nell'elaborazione di una curva di probabilità di soglia. Per ciascun punto da testare, esistono due curve presunte di probabilità di soglia, una per i valori normali e una per quelli patologici. Quando, nel corso dell'esame, per ogni punto viene raggiunto un grado statistico di corrispondenza sufficiente tra le due curve, la determinazione del valore di soglia per quel punto viene interrotta, e si passa al calcolo di un nuovo punto [24].

Negli studi con protocollo 24-2, si è seguita una di queste due strategie fino a testare interamente i 24° del campo visivo centrale, in quelli con protocollo 30-2, i 30° del campo visivo centrale.

Una volta selezionata la strategia da utilizzare e scelto l'occhio su cui eseguire il test, il clinico inserisce i dati del paziente sul touchscreen e l'esame può avere inizio.

I risultati stampati dall'esame computerizzato sono un insieme di numeri e mappe (*Fig.2.4*) che devono essere interpretati dal clinico. Innanzitutto, occorre valutare l'attendibilità delle risposte e, per farlo, ci si basa sul numero o percentuale di perdite di fissazione e sugli errori falsi negativi e positivi. Le *perdite di fissazione* vengono registrate quando il paziente risponde ad uno stimolo proiettato sull'area del punto cieco del campo visivo, i *falsi negativi* quando non risponde a stimoli più luminosi dove è già stato visto uno stimolo più chiaro, i *falsi positivi* quando risponde in assenza di stimoli [25].

Solitamente, il test viene considerato valido se perdite di fissazione, falsi negativi e positivi insieme sono minori del 25%.

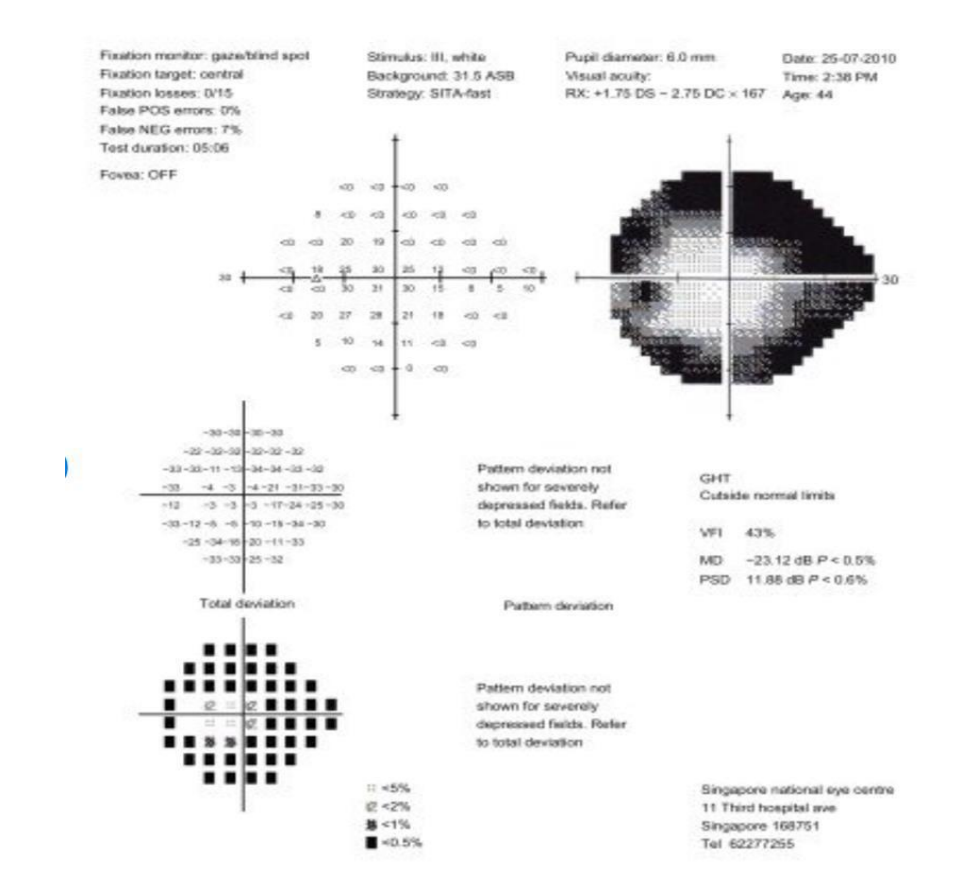

*Fig.2.4.* Risultati sotto forma di valori numerici, indici e mappe. In alto a sinistra si leggono perdite di fissazione, falsi negativi e falsi negativi. Subito in basso, display numerico e scala di grigi. A Successivamente, si analizzano il *display numerico* e la *scala di grigi*.

Il primo rappresenta i valori grezzi della sensibilità retinica del paziente in dB, i quali diminuiscono dal campo centrale verso il periferico; sono considerati normali i valori attorno ai 30 dB. La seconda, invece, è una rappresentazione grafica molto intuitiva del display numerico, in cui le tonalità più scure di grigio indicano sensibilità retiniche minori.

Dopo la scala di grigi, si esaminano le due mappe della total e pattern deviation.

La *total deviation* (TD) mostra la differenza tra i valori misurati del paziente e i valori normali per la popolazione della stessa età in specifici punti del campo visivo. Valori negativi indicano una sensibilità inferiore al normale, quelli positivi una più alta, valori uguali a zero nessun cambiamento. La *pattern deviation* (PD) concettualmente è come la total deviation, con la differenza che tiene conto delle riduzioni generali della vista dovute ad esempio all'età. Inoltre, queste due mappe forniscono informazioni anche sulla tipologia di difetto del campo visivo, ovvero permette di valutare se esso sia diffuso, localizzato o misto. La TD mostra tutti i difetti, quindi se è alterata, il difetto sarà diffuso; la PD mostra solo quelli localizzati, per cui se è alterata il difetto sarà localizzato; nel caso di alterazione di entrambe, si parlerà di difetto misto [26].

In ultimo, il clinico esamina gli *indici perimetrici*, che consentono di riassumere in pochi numeri le caratteristiche complessive di un esame del campo visivo.

I principali sono:

- MD (Mean Defect)
- MS (Mean Sensitivity)
- PSD (Pattern Standard Deviation)
- VQi (Visual Quality index).

27

L'MD deriva dalla total deviation e rappresenta la deviazione media complessiva dalla norma corretta per l'età: un valore negativo indica la perdita del campo visivo, uno positivo che è al di sopra della media, valore ''AP'' se si ottengono valori anormali.

L'MS è la media dei valori di sensibilità misurati in ogni punto esaminato, con valori alti in caso di occhi sani.

La PSD deriva, invece, dalla pattern deviation ed evidenzia la perdita focale; in caso di PSD elevata, si ha visione irregolare [25]. Accanto a questi indici, compore l'indicatore P, che indica la probabilità che i valori siano normali. Con un P<0.5 %, i valori sono severamente disturbati.

Infine, il VQi valuta l'importanza dei difetti rilevati e considera l'intero campo visivo; con un VQi = 100% si è di fronte ad un esame senza deficit del campo visivo, al contrario un VQi = 0% indica un esame con difetto assoluto [26].

L'altro strumento a cui si fa riferimento negli articoli di letteratura è quello dei **VR glasses**. Il principio di presentazione dello stimolo luminoso è lo stesso dell'Humphrey Perimeter, quindi anche in questo caso, posizione, tempo di presentazione e intensità della mira luminosa hanno dei valori legati all'algoritmo del software con cui si utilizzano i visori. Solitamente, il tempo di presentazione dello stimolo rimane di 0.2 secondi.

A differenza dell'Humphrey, però, c'è la possibilità di testare contemporaneamente gli occhi.

Per quanto riguarda le componenti hardware, il set-up sperimentale comprende i VR glasses per il paziente e il mouse per rispondere alla presentazione dello stimolo luminoso, un computer per il clinico e, eventualmente, una interfaccia elettronica tra VR glasses e computer.

28

Per il funzionamento dei VR glasses occorrono software specifici, come il VirtualEye e il Kasha visual field software. Essi seguono il protocollo 24-2, anche in questo caso con possibilità di scelta tra la strategia di soglia e la strategia di soglia veloce.

I risultati ottenuti con questa metodologia in termini di numeri e mappe sono gli stessi dell'Humphrey Field Analyzer, motivo per cui spesso si svolgono esami usando entrambi gli strumenti, per confrontare, in un secondo momento, i risultati ottenuti.

# **3. Studi analizzati: set-up sperimentale**

#### 3.1 Primo studio

Nello studio '**'Testing of Visual Field with Virtual Reality Goggles in Manual and Visual Grasp Modes**'' [20], vengono effettuate delle misurazioni del campo visivo utilizzando i visori di realtà virtuale in due diverse modalità: in *manual mode* in cui il paziente risponde allo stimolo visivo che gli viene mostrato con un click, e *visual grasp mode*, in cui non viene richiesto un input manuale da parte del paziente, ma ci si serve di un eye tracker che registra i cambiamenti della direzione dello sguardo che segue l'input luminoso.

Lo studio vuole dimostrare l'affidabilità dei risultati per superare lo svantaggio della strumentazione classica riguardante l'ambiente poco confortevole, a favore dei VR glasses che, invece, sono meno costosi e più comodi da utilizzare.

I dispositivi utilizzati nell'esperimento (*Fig.3.1.1*) sono un Windows computer installato con VirtualEye software per la raccolta e l'interpretazione dei dati, i VR glasses costituiti da due display integrati, una eye tracker camera e il visore, il cui peso totale è di circa 200 grammi, una interfaccia elettronica che connette gli occhiali al computer e un cavo di circa 60 grammi per l'interazione visoriinterfaccia elettronica (*Fig.3.1.2*).

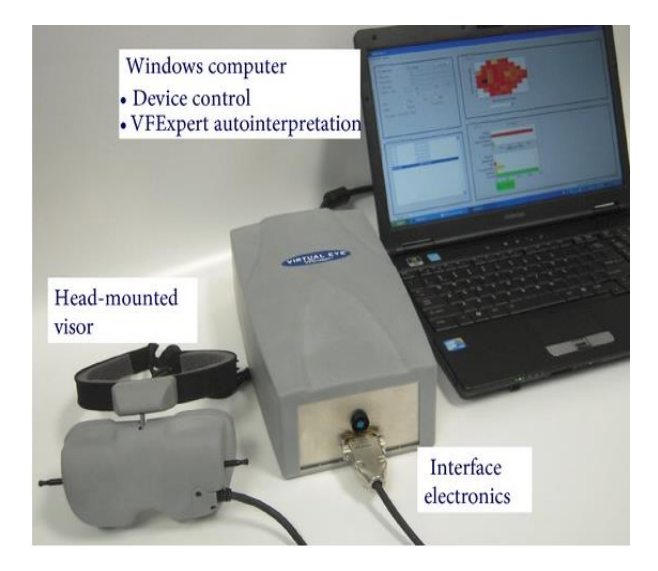

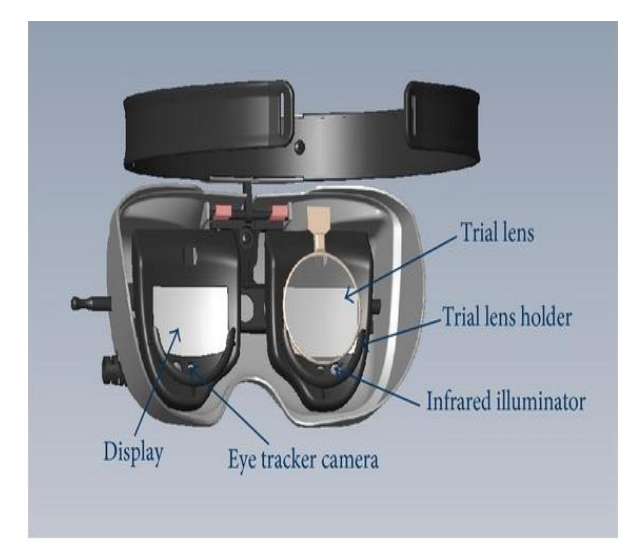

*Fig. 3.1.2* VR glasses con due display

*Fig.3.1.1* Set-up sperimentale.

I visori vengono comandati dal computer, la cui user interface permette l'accesso a diverse funzionalità, quali il test setup, input e informazioni personali del paziente, il display in scala di colori delle misure del campo visivo, l'interpretazione automatica delle misure e l'accesso ai dati archiviati (*Fig.3.1.3*).

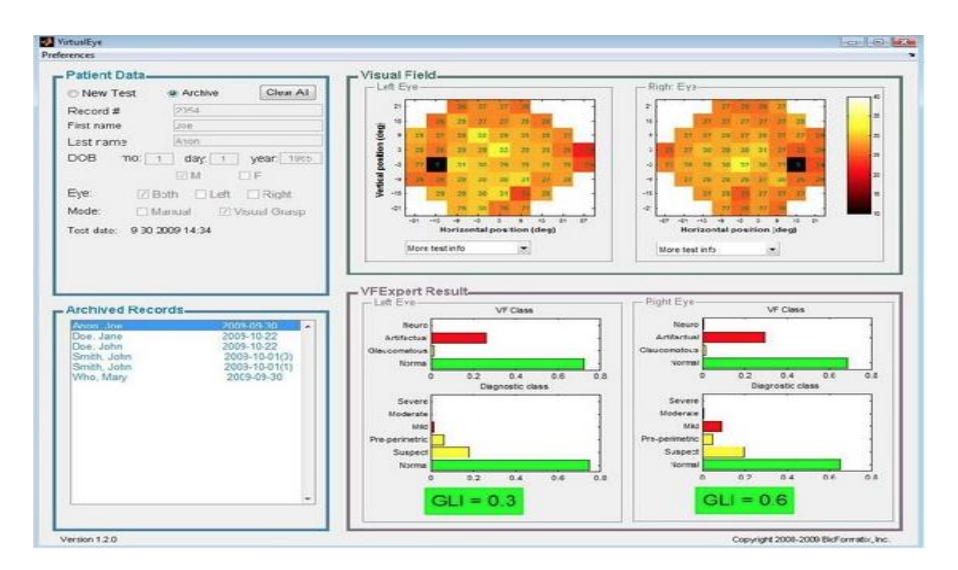

*Fig.3.1.3* User interface con dati del paziente, mappa del campo

visivo in scala di colori, risultati dell'esame e archivio dati.

In particolare, l'input del segnale viene inviato dal clinico, il quale avvia l'esperimento dal computer; successivamente, il segnale, dopo aver attraversato l'interfaccia elettronica, giunge ai VR glasses e, quindi, al paziente. A questo punto, il paziente, rispondendo allo stimolo luminoso appena osservato, dà al segnale l'input di viaggiare nella direzione opposta, quindi attraversa nuovamente i visori, l'interfaccia elettronica, il computer, che fornisce come output i dati che verranno analizzati dal clinico (*Schema A*).

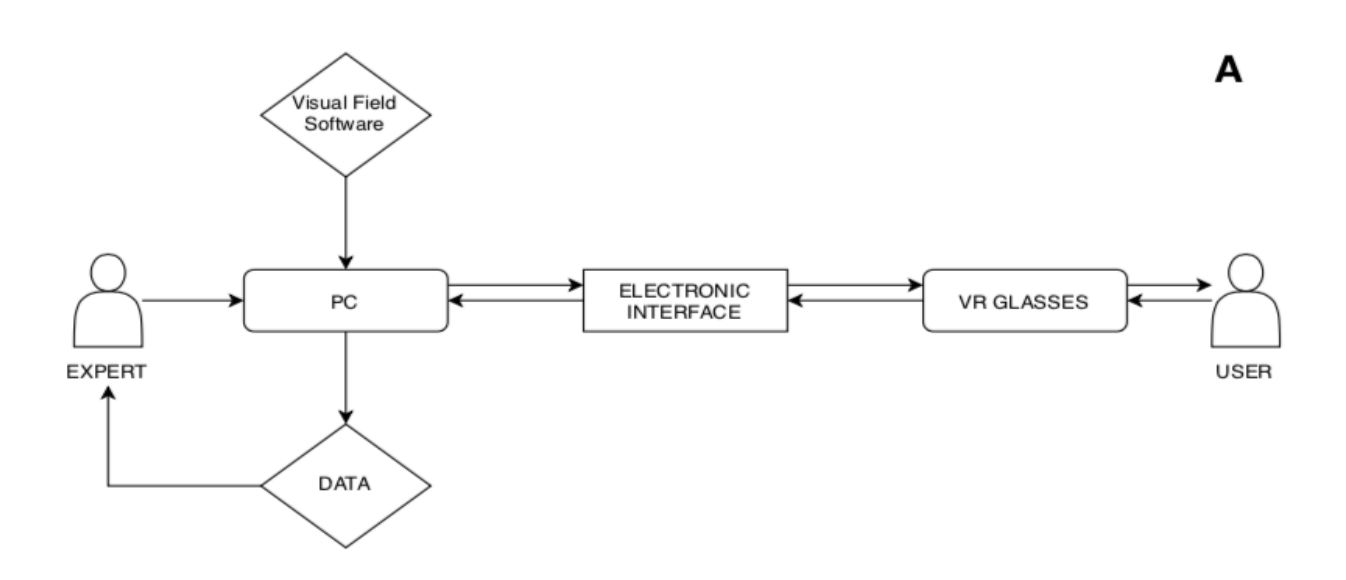

*Schema A.* Il segnale parte dal clinico fino ad arrivare al paziente, passando per computer, interfaccia elettronica e VR glasses, per muoversi poi nella direzione opposta.

Il Virtual Eye software, installato nel computer, esegue l'equivalente della strategia di soglia con protocollo 24-2, quindi misura i 24° temporalmente e nasalmente, verificando 54 punti del campo visivo, in questo caso sia in manual sia in visual grasp mode. Durante la misurazione del campo visivo con visori, è stato esaminato un occhio alla volta; in questo caso, entrambi gli schermi degli occhiali restano attivi, ma lo stimolo viene presentato solo su uno.

Il software di perimetria permette l'individuazione dei falsi positivi e dei falsi negativi in entrambe le modalità; i dati del test, quali durata, numero di stimoli luminosi presentati, numero di falsi positivi e negativi, la data e altro vengono automaticamente salvati e restano accessibili in qualsiasi momento.

Per l'esperimento in questione sono stati scelti soggetti aventi più di 18 anni provenienti da cliniche di glaucoma e neurooftalmologia di Los Angeles, California e sono stati divisi in due gruppi: il primo per la valutazione clinica dei VR glasses e il suo confronto con il ''gold standard'', il secondo per la valutazione dell'usabilità del test, in quanto è stato chiesto ai pazienti di commentare riguardo possibili miglioramenti.

I partecipanti sono stati esaminati una volta con la metodologia standard dell'Humphrey Field Analyzer, applicando la strategia di soglia o quella di soglia veloce, due volte con i VR glasses, una in modalità manuale, l'altra in modalità visual grasp. È stato testato solamente un occhio di ciascun individuo, quello che risultasse avere più difetti del campo visivo dall'HFA test.

Una volta eseguito il test, i risultati dei test vengono automaticamente inviati ad un programma, chiamato VFExpert e mostrati nella user interface del Virtual Eye software (*Fig.3.1.3*).

In particolare, per il confronto con l'HFA, sono stati scelti 84 partecipanti, di cui 80 hanno effettuato il VirtualEye test in *manual mode*, mentre 74 in *visual grasp mode*.

Per esaminare i difetti del campo visivo di ciascun partecipante, sono stati esaminati i valori della MD (Mean Defect), ovvero la deviazione media complessiva dalla norma corretta per età. In seguito, per il confronto tra la metodologia standard HFA e quella dei VR glasses, le misure di sensibilità retinica di ogni occhio ottenute con l'Humphrey Analyzer sono state confrontate con quelle dei

33

visori, in particolare attraverso corrispondenze ''punto-punto'' tra i risultati disponibili, quindi tra le mappature in scala di colori e i valori MD.

#### 3.2 Secondo studio

In alcuni casi, pazienti incapaci di muoversi dal letto, instabili dal punto di vista medico o che hanno difficoltà nel mantenere alta la concentrazione trovano difficoltoso eseguire un esame di valutazione del campo visivo con metodologie classiche. Per questo motivo, lo studio '**'Use of a portable head mounted perimetry system to assess bedside visual fields'**' [27] partendo da questi presupposti, vuole dimostrare la convenienza e l'affidabilità dei risultati ottenuti mediante uso di VR glasses.

La strumentazione utilizzata in questo esperimento comprende un sistema di campo visivo chiamato Kasha. Esso, che può essere facilmente spostato per esami da eseguire a letto, include gli occhiali di realtà virtuale, un computer portatile e un mouse (*Fig.3.2.1*). I VR glasses hanno una fascia regolabile attorno alla testa, pesano circa 220 grammi e sono dotati di due schermi, uno di fronte a ciascun occhio, così da assicurare una vista binoculare.

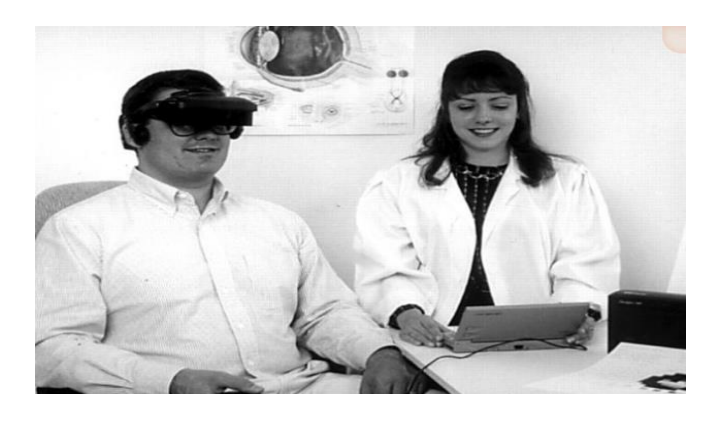

*Fig.3.2.1* Test di perimetria eseguito con VR

Con un simile setup, quindi, il segnale viene avviato dal clinico, raggiunge il laptop, per arrivare poi agli occhiali di realtà virtuale e, quindi, al paziente. Giunto qui, viaggia nella direzione opposta fino al laptop, da cui saranno elaborati i dati come output (*Schema B*).

в

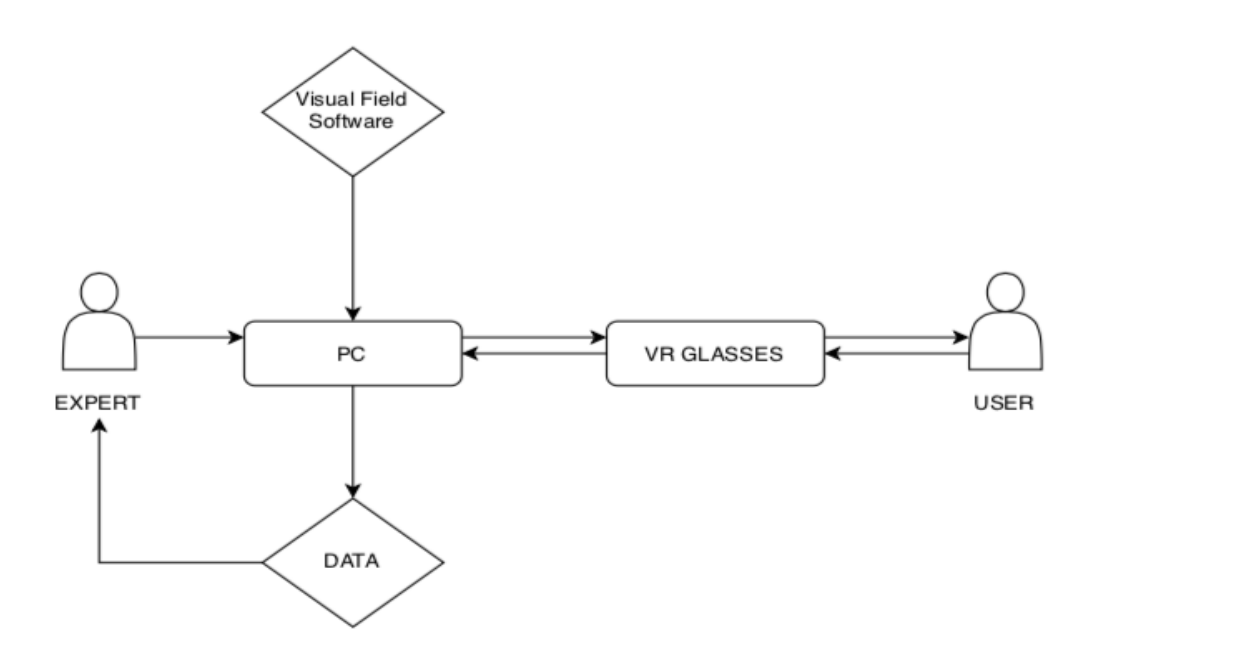

*Schema B*. Il segnale viaggia dal computer in cui è installato il Visual Field software, arriva ai VR glasses, quindi al paziente. Il paziente, rispondendo agli stimoli luminosi e cliccando il mouse, fa sì

Il software di questo sistema Kasha esegue la strategia di soglia, con protocollo 24-2, testando 52 punti del campo visivo, distanziati 6° l'uno dall'altro ed esamina entrambi gli occhi durante lo stesso test, riducendo quindi i tempi.

Lo stimolo luminoso viene proiettato casualmente all'interno del campo visivo di ciascun occhio e, quando il paziente ne riconosce uno, preme il pulsante del mouse.

Le aree del campo visivo che vengono analizzate dipendono dalla posizione del punto di fissazione: se il punto di fissazione si trova lungo la parte sinistra del campo visivo dell'occhio, lo stimolo luminoso viene proiettato nei quadranti inferiore e superiore di destra. Ciò che è presentato sullo schermo dei visori compare sul monitor del computer dell'esaminatore, in cui vengono registrati perdite di fissazione e falsi positivi.

Allo studio, durato 8 settimane, hanno partecipato 77 pazienti aventi tra i 21 e i 75 anni, che erano stati ammessi alla neurochirurgia dell'ospedale dell'università della Pennsylvania per craniotomie. Questi individui, una volta operati, tendono ad avere deficit di campo visivo, ma comunque hanno ancora capacità fisiche e psichiche tali da affrontare un esame di campo visivo.

Prima di esaminare i pazienti utilizzando i VR glasses, essi sono stati sottoposti a test eseguiti con metodologia standard, ovvero tramite il *metodo del confronto*, in cui il campo visivo del paziente viene confrontato a quello dell'esaminatore. Durante il test, l'esaminatore è seduto di fronte al paziente, a cui gli viene chiesto di coprirsi un occhio e mantenere fisso lo sguardo sul naso dell'esaminatore. Al paziente viene chiesto di contare il numero di dita presentate dall'esaminatore entro i confini dei quattro quadranti del campo visivo (*Fig.3.2.2*).

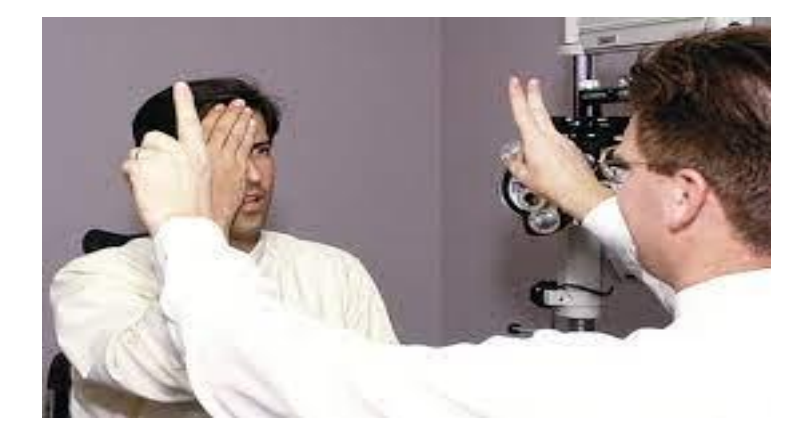

*Fig.3.2.2* Metodo del confronto tra il campo visivo del paziente e quello dell'esaminatore.

Successivamente, è stato misurato loro il campo visivo tramite i visori. Sono state stabilite condizioni e parametri uguali per ogni paziente, il quale ha svolto l'esame dalla propria postazione a letto, indossando i VR glasses e regolandoli in maniera opportuna attorno al capo.

Il Visual Field software è stato impostato così da eseguire la strategia di soglia, con presentazione iniziale dello stimolo luminoso ad una intensità di 16 dB, seguito da un re-test della stessa intensità nel caso in cui non si fosse visto lo stimolo. Tra la presentazione di una mira luminosa e della successiva intercorreva un tempo di 1.5 secondi.

Il sistema Kasha di questo esperimento genera risultati in formato numerico e in scala di grigi. Ogni quadrante di ciascun occhio è stato assegnato ad un difetto di campo visivo e confrontato ai risultati ottenuti tramite metodo del confronto da un esaminatore diverso da colui che aveva eseguito l'analisi in precedenza. Per valutare l'attendibilità delle risposte, sono state escluse quelle con perdite di fissazione maggiori del 20% e falsi positivi maggiori del 33%.

#### 3.3 Terzo studio

Per dimostrare l'affidabilità del metodo d'esame del campo visivo con i VR glasses, lo studio '**'Visual field examination method using virtual reality glasses compared with the Humphrey perimeter**'' [19] ha esaminato diversi pazienti prima con l'Humphrey Field Analyzer, poi con gli occhiali di realtà virtuale e ha confrontato statisticamente i risultati ottenuti dai due metodi.

La classica perimetria automatizzata è uno strumento utile per esaminare campo visivo in numerose patologie, ma essendo un test lungo e spesso stressante per il paziente, lo studio in questione ha eseguito esperimenti servendosi di VR glasses integrati con smartphone, facili da trovare in commercio e di semplice utilizzo.

Quindi, il setup sperimentale di questo studio include un computer che viene gestito dal perimetrista, i VR glasses dentro i quali viene inserito lo smartphone e un mouse per la risposta del paziente (*Fig.3.3.1*).

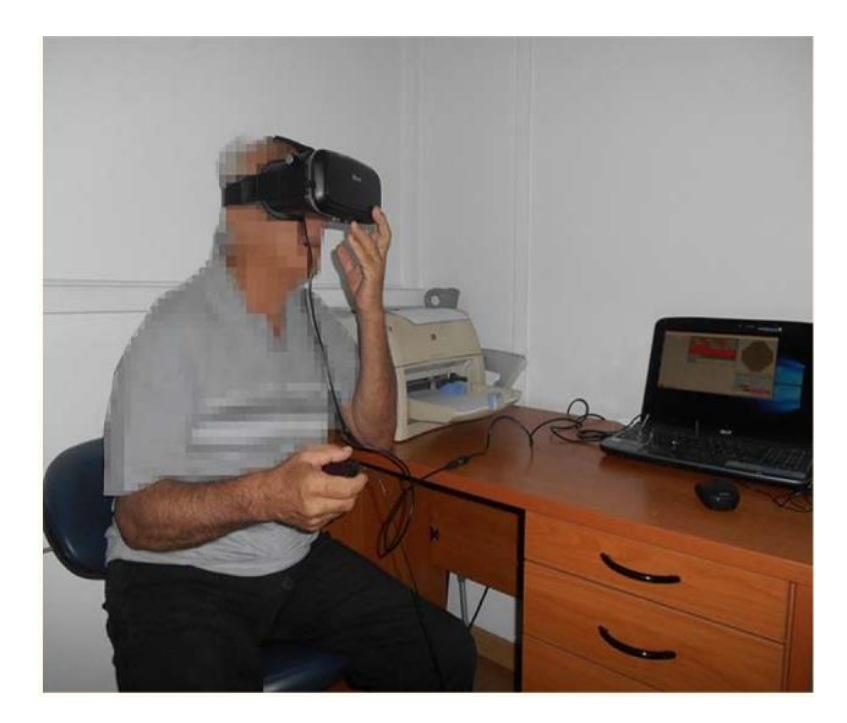

*Fig.3.3.1* Setup sperimentale con il paziente che indossa i VR glasses con smartphone integrato e afferra un mouse,

Il Visual Field software viene installato direttamente nello smartphone, ma comunque gestito dal computer, quindi il clinico avvia l'esperimento e il segnale viaggia dal computer allo smartphone e, quindi, ai VR glasses, fino a giungere al paziente. Torna, successivamente, indietro e, di nuovo, l'output sarà costituito dai risultati dell'esperimento leggibili dal computer (*Schema C*).

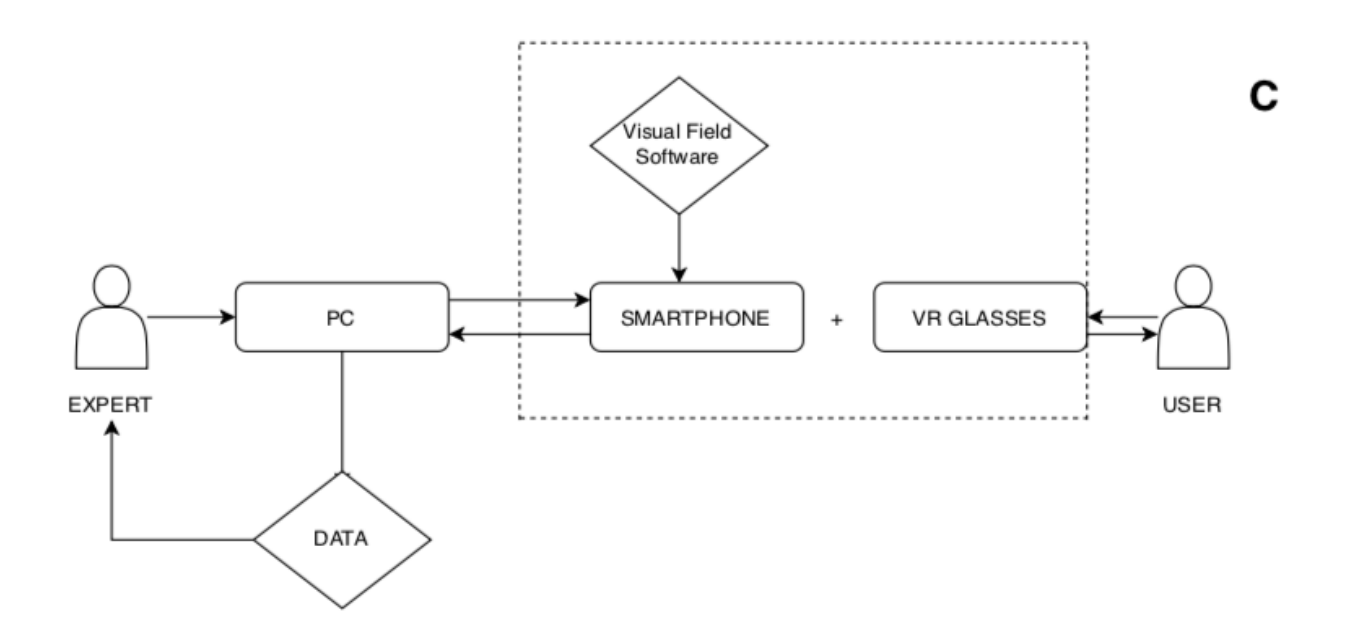

*Schema C.* Il segnale dal computer giunge ai VR glasses che, con lo smartphone installato con Visual Field software, costituiscono un unico blocco. Una volta che l'utente dà la sua risposta, il segnale torna indietro nella direzione opposta, fino ad arrivare al computer, da cui otterranno i

Lo smartphone è stato implementato con strategia di soglia veloce con protocollo 24-2 (analisi di 52 punti del campo visivo), con un incremento di intensità 3 dB per volta.

Nel caso di perdite di fissazione il software fermava il test; sono stati registrati falsi positivi e falsi negativi. La velocità di presentazione dello stimolo dipendeva dalla velocità di risposta del paziente. Il tempo di presentazione dello stimolo è stato fissato a 250 ms. Il software include anche un eye tracker.

Lo stimolo luminoso appare sulla retina come se fosse proiettato dalla semisfera tradizione dell'HFA, grazie a regolazioni trigonometriche con cui vengono proiettati i punti sullo schermo dello smartphone (*Fig.3.3.2).* Il dispositivo ha un display di 6 pollici, la cui luminosità deve essere sempre regolata per ottenere risultati attendibili e confrontabili tra test successivi, regolando il rapporto di contrasto ovvero il rapporto tra il bianco più luminoso e il nero più scuro che possono essere prodotti.

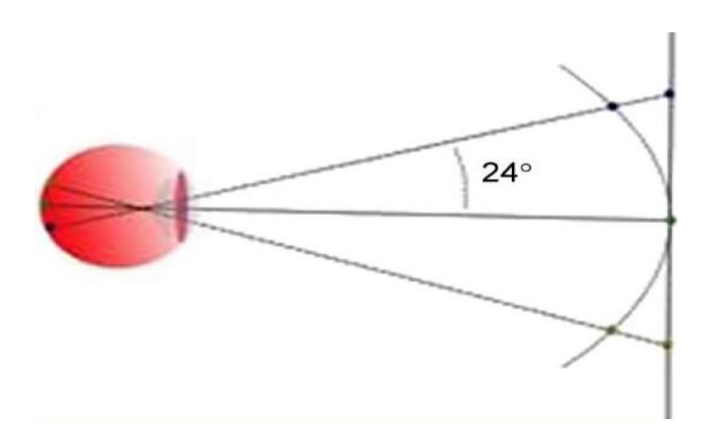

*Fig.3.3.2.* Proiezione trigonometrica per imitare la

Nell'esperimento sono stati testati 20 occhi di 10 individui, scelti casualmente dal dipartimento di oftalmologia dell'università di Atene, prima con l'Humphrey Field Analyzer, poi con i VR glasses. Una volta eseguiti i test con le due metodologie, è stata effettuata un'analisi statistica, andando a calcolare il coefficiente di correlazione punto-punto (r) tra i due metodi per ogni occhio, la Standard Deviation (SD) e il P-value, e, successivamente, coefficiente (r) medio e Mean Standard Devation (MSD). Poiché per i VR glasses si è scelto il protocollo 24-2 (52 punti), mentre per l'HFA quello 30-2 (76 punti), sono stati presi in considerazione solamente i punti corrispondenti, quindi i 52 in comune.

# **4. Studi analizzati: risultati**

### 4.1 Primo studio

Misurando il campo visivo di alcuni pazienti con **l'Humphrey Field Analyzer** e con i **VR glasses** in *manual mode* e *visual grasp mode*, lo studio [20] ha l'obiettivo di dimostrare l'affidabilità dei risultati ottenuti con l'utilizzo dei visori, confrontandoli a quelli della strumentazione tradizionale.

Degli 84 partecipanti, 69 hanno completato con successo l'HFA test. Inoltre sono stati testati con successo:

- 59 occhi con l'HFA e il VirtualEye test in modalità *manuale*;
- 40 occhi con l'HFA e il VirtualEye test in modalità *visual grasp*;
- 37 occhi con il VirtualEye test in modalità *manuale* e *visual grasp*.

Tra i VirtualEye test effettuati, ne sono stati scartati alcuni e, quindi, non utilizzati in successive analisi. In particolare, non stati ritenuti idonei:

- test per 8 pazienti che non sono stati in grado di completare l'esame in alcuna modalità, a causa di difficoltà legate alla comprensione delle istruzioni o per stanchezza;
- test non completati a causa di problemi tecnici legati al dispositivo (14 pazienti), dipendenti dall'operatore (5 test);
- test con perdite di fissazione superiori al 30% e falsi positivi o negativi maggiori del 30% (5 occhi per la modalità manuale e 11 occhi per la visual grasp);
- 5 occhi con dati HFA inesistenti o inaffidabili, aventi perdite di fissazione, falsi positivi o falsi negativi superiori al 30%.

Osservando il display in scala di colori delle misure del campo visivo effettuate con le tre diverse modalità, ovvero *HFA*, *manual mode* e *visual grasp mode*, si evince un grande range di difetti del campo visivo. Leggendo i dati raccolti nella tabella (*Tab. 4.1*, significativi sono i valori relativi alla mean deviation (MD) minori di 0, ad indicare perdita del campo visivo.

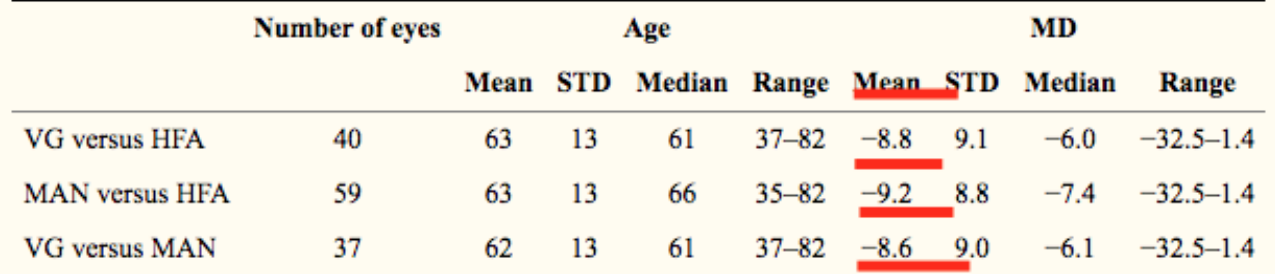

*Tab. 4.1* Età e severità dei difetti del campo visivo per tre gruppi di dati. VG= visual grasp mode; MAN= manual mode; HFA= Humphrey Field Analyzer. In rosso i valori negativi relativi alla mean

Per capire se i dati ottenuti dai VR glasses fossero attendibili e affidabili, le misurazioni della sensibilità retinica, relative ad un occhio e registrate con il VirtualEye test, sono state confrontate a quelle dell'HFA, tramite confronti punto-punto.

In particolare, per ogni occhio testato, sono stati messi a confronto i risultati tra:

- *visual grasp mode* e *Humphrey Field Analyzer* (VG vs HFA);
- *manual mode* e *Humphrey Field Analyzer* (MAN vs HFA);
- *visual grasp mode* e *manual mode* (VG vs MAN).

L'esempio in figura (*Fig.4.1.1*) mostra i dati ottenuti da un occhio patologico e i risultati dei confronti tra le varie modalità:

- i tre pannelli in alto della prima riga sono le sensibilità retiniche in scala di colori, con i valori in dB sovrapposti. In nero, con valori uguali a 0 o vicino allo 0, ci sono i punti a sensibilità retinica minore;
- i tre grafici della seconda riga sono istogrammi delle differenze punto-punto tra le varie modalità. Si osserva che per circa 20 punti in cui si sono effettuate le misurazioni, la differenza (delta dB) tra le due modalità prese in considerazione è di 0 dB. Ciò indica un'ottima confrontabilità tra i risultati.

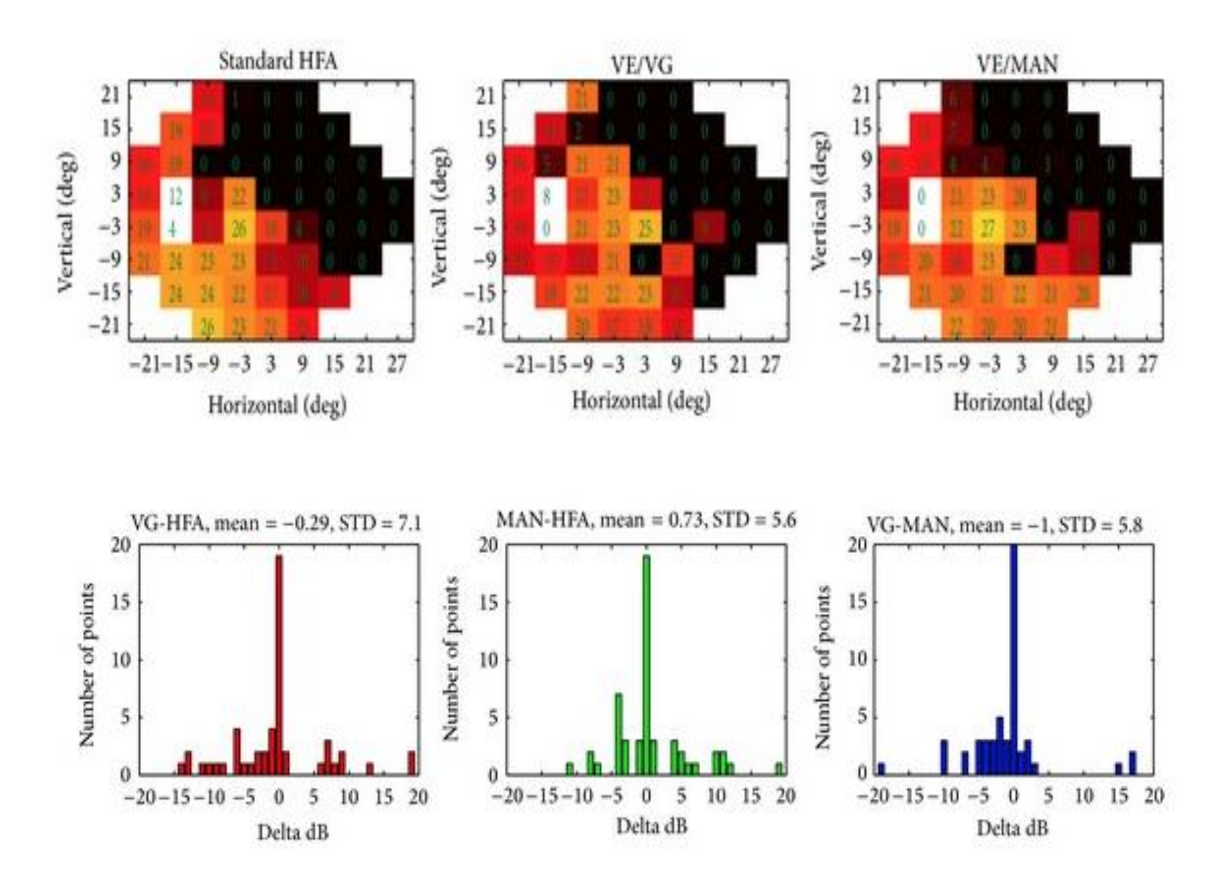

*Fig. 4.1.1* Risultati ottenuti dall'analisi di un occhio patologico. Nella prima riga, mappe in scala di colori e dB relative alle misurazioni effettuate tramite *Humphrey Field Analyzer* (HFA), *visual grasp mode* (VE/VG) e *manual mode* (VE/MAN). Non si notano grosse differenze in termini di colori o valori dB. Nella seconda riga, istogrammi ottenuti dai confronti punto-punto tra le varie modalità d'esame: lungo l'asse x ci sono le differenze in dB (delta dB), lungo l'asse y appare il numero di punti del campo visivo in cui sono state effettuate le misure. I valori di differenza media (MD) e standard deviation (STD) nei tre casi sono rispettivamente dell'ordine di 1 dB e in un range tra 7.1 dB e 5.6 dB, quindi valori bassi.

Risultati preliminari dei test clinici effettuati con la metodologia dei **VR glasses** hanno dimostrato la possibilità di misurare il campo visivo sia in *manual mode* sia in *visual grasp mode*, in un modo paragonabile alla perimetria automatizzata tradizionale dell'**HFA**.

I risultati dei confronti tra le varie metodologie devono essere considerati in termini di *riproducibilità*  delle misure effettuate con l'HFA.

Dalla figura (*Fig.4.4.2*), si evince che le distribuzioni plottate negli istogrammi sono molto simili tra loro. I grafici mostrano, appunto, i confronti tra le varie metodologie come distribuzioni delle sensibilità retiniche misurati e rapportate alla metodologia di riferimento, ovvero *l'Humphrey Field Analyzer*. Le distribuzioni delle misure sono state divise in vari range di dB (0-4 dB, 8-12 dB, 18-22 dB, 28-32 dB).

Ciò che si nota è una distribuzione che rimane pressochè costante passando da una riga ad un'altra (VE/VG vs HFA, VE/MAN vs HFA, VE/VG vs VE/MAN); uno spostamento leggermente più marcato

44

della distribuzione delle sensibilità retiniche tra VirtualEye test e HFA lo si ha nel range più alto 28-

32 dB.

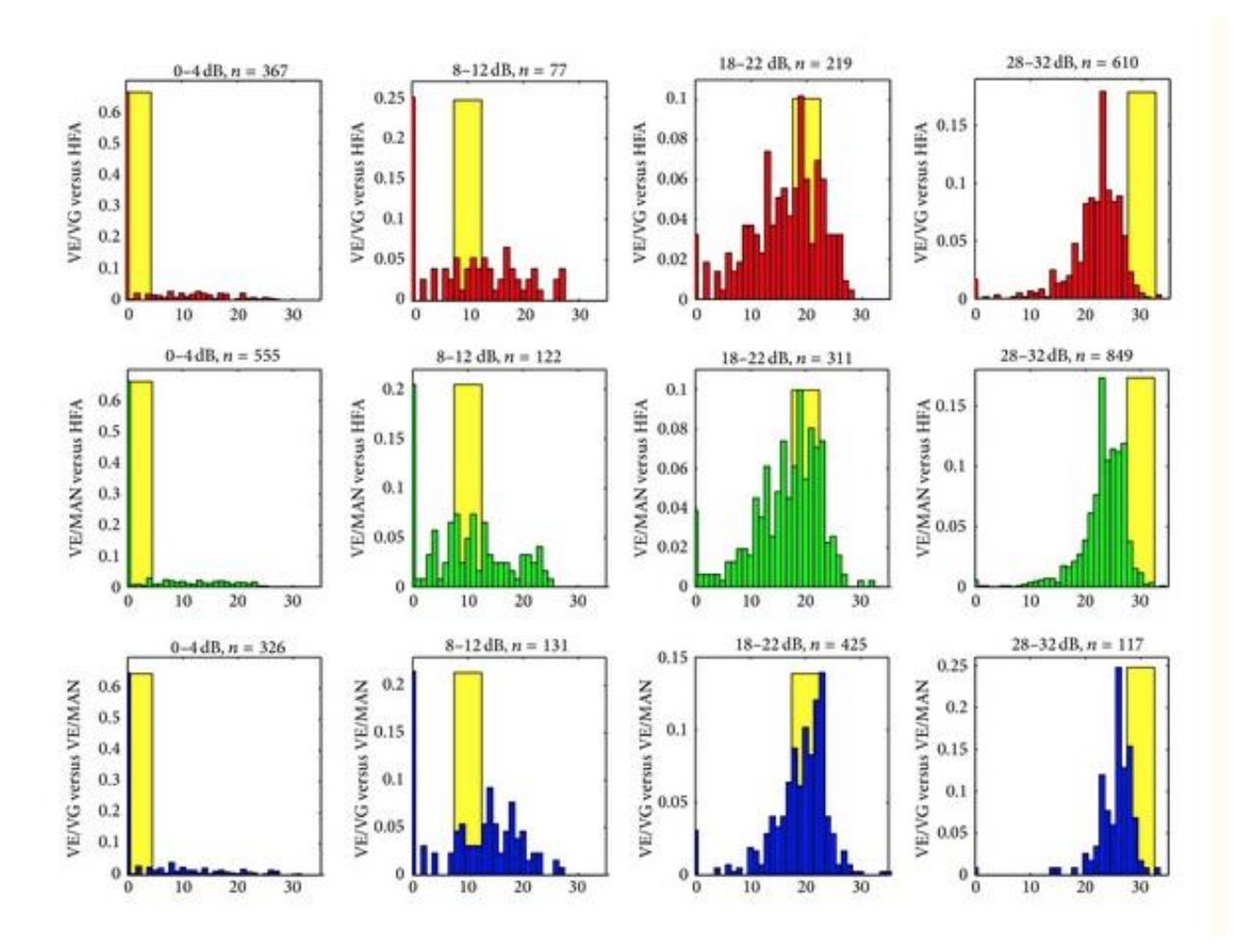

*Fig.4.2.2* Distribuzioni delle misurazioni di sensibilità retiniche, divise per range di dB. Nella prima riga la visual grasp mode è confrontata all'HFA di riferimento (VE/VG vs HFA), nella seconda la manual mode è confrontata all'HFA di riferimento (VE/MAN vs HFA), nella terza la visual grasp alla manual mode (VE/VG vs VE/MAN). Lungo l'asse x ci sono le sensibilità retiniche misurate, lungo l'asse y compare la frazione delle misure ottenute in ogni intervallo di 1 dB; *n* è il numero di punti usati in ogni confronto.

#### 4.2 Secondo studio

Per testare l'abilità di un sistema portatile di misura del campo visivo, ovvero di **VR glasses** accoppiati ad un computer portatile, lo studio [27] ha misurato il campo visivo di alcuni pazienti e confrontato i risultati a quelli ottenuti con il *metodo del confronto*.

Individui che hanno subito craniotomie devono affrontare un periodo di convalescenza a letto, per cui misurare il loro campo visivo con i VR glasses potrebbe essere un'ottima soluzione, essendo impossibilitati a muoversi e facilmente stancabili.

Dei 77 pazienti a cui è stato svolto l'esame di perimetria, 37 lo hanno completato con successo, in quanto:

- 17 pazienti hanno dimostrato di avere basse capacità mentali per affrontare il test;
- 2 pazienti non sono stati in grado di premere e rilasciare il mouse in maniera appropriata;
- 18 pazienti si sono rifiutati di partecipare allo studio;
- 3 pazienti sono stati esclusi perché affetti da strabismo.

Per i 37 pazienti esaminati con successo, è stata compilata una tabella (*Tab. 4.2.1*) in cui compaiono un elenco delle loro patologie e il numero di giorni successivi alla craniotomia, in cui è stato analizzato il campo visivo, per un totale di 42 misurazioni di campo.

46

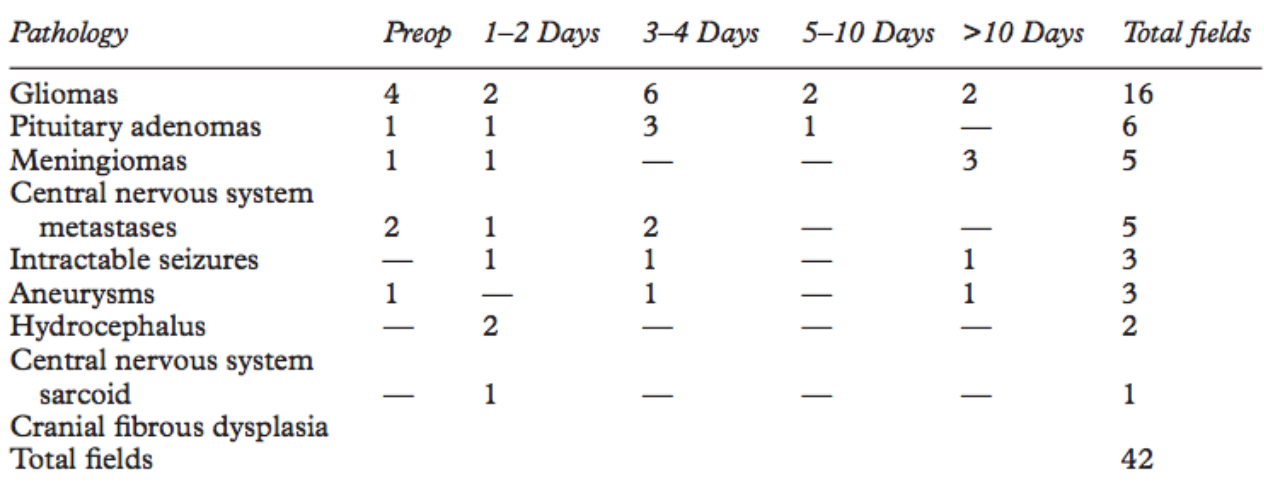

*Tab.4.2.1* Distribuzione delle patologie di 37 pazienti e numero di giorni successivi alla

Riguardo la *durata* dell'esame, il tempo totale medio per testare entrambi gli occhi usando i VR glasses è stato di circa 4.8 minuti. Invece, per coloro che avevano dimostrato di avere deficit di campo visivo tramite il metodo del confronto, il test è durato 1.3 minuti in più della durata media, quindi circa 5.8 minuti.

Su 37 pazienti che hanno completato con successo l'esame, sono state completate 42 misurazioni di campo visivo.

In particolare, osservando i risultati ottenuti con il *metodo del confronto*:

- 11 campi visivi (26%) di 10 pazienti sono stati considerati avere dei difetti;
- 31 campi visivi (74%) dei restanti pazienti sono stati considerati normali.

Soffermandosi, invece, sui risultati ottenuti sia con *metodo di confronto* sia con *VR glasses*, delle 42 misurazioni completate, 37 (88%) hanno avuto la stessa categorizzazione (*Tab.4.2.2*), quindi:

- 11 campi visivi aventi difetti misurati con metodo del confronto sono stati considerati avere dei difetti anche in seguito alla misurazione con visori;
- 26 campi visivi su 31 considerati normali con metodo del confronto, sono stati considerati sani anche in seguito a misurazione con VR glasses;
- 5 campi visivi non hanno mostrato corrispondenze tra metodo del confronto e misurazione con VR glasses. Tuttavia, questi 5 risultati si sono dimostrati simili a quelli ottenuti con l'Humphrey Field Analyzer (*Fig.4.2.1*), utilizzato molti mesi prima.

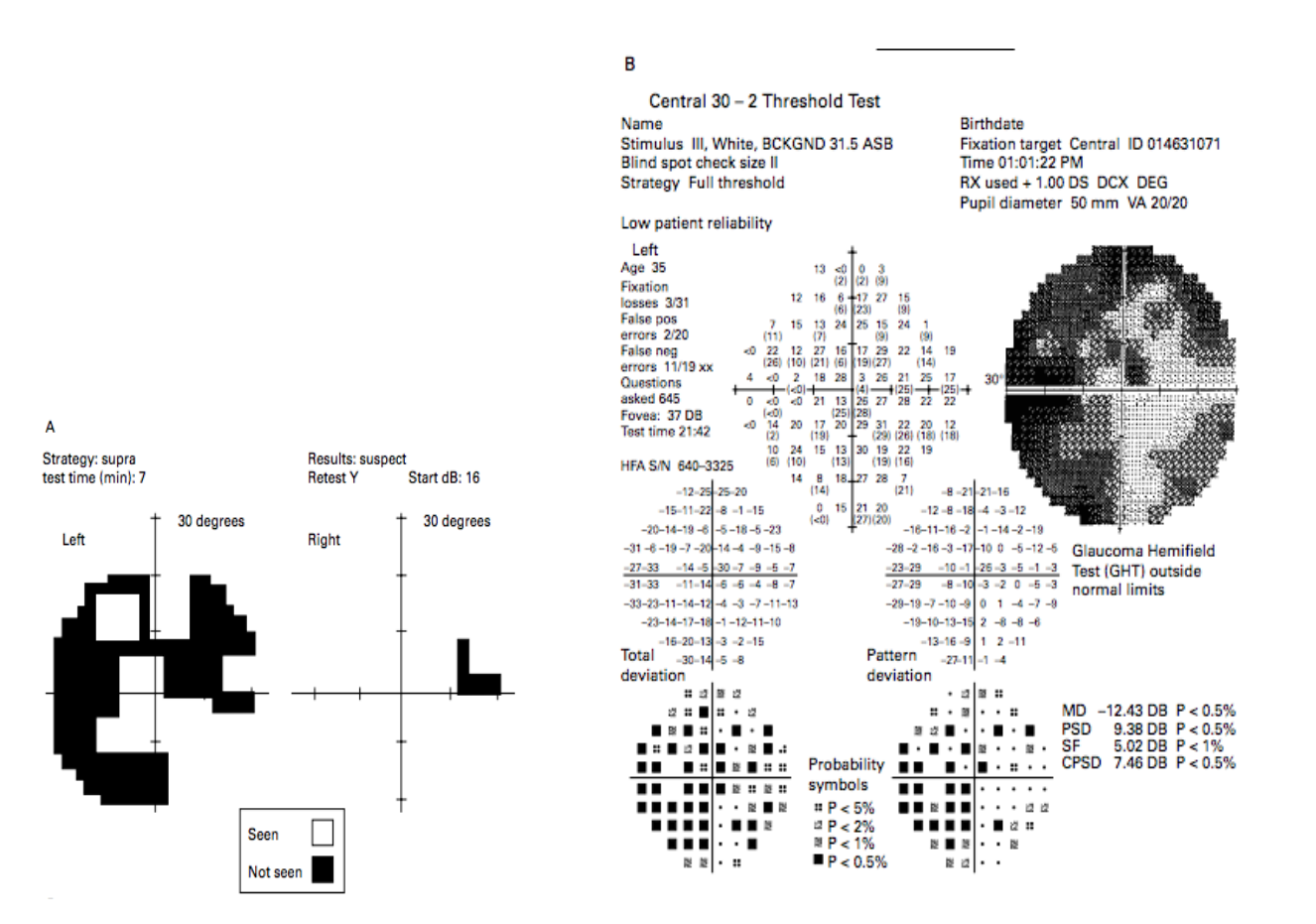

*Fig.4.2.1* Campo visivo di un paziente di 34 anni, misurato con VR glasses (A) dopo una craniotomia e con HFA (B) tre mesi prima. Da (A) si evincono difetti del campo in tre diversi quadranti, correlabili ai risultati ottenuti con (B), come mostrato dalle mappe in scala di grigi e di valori dB.

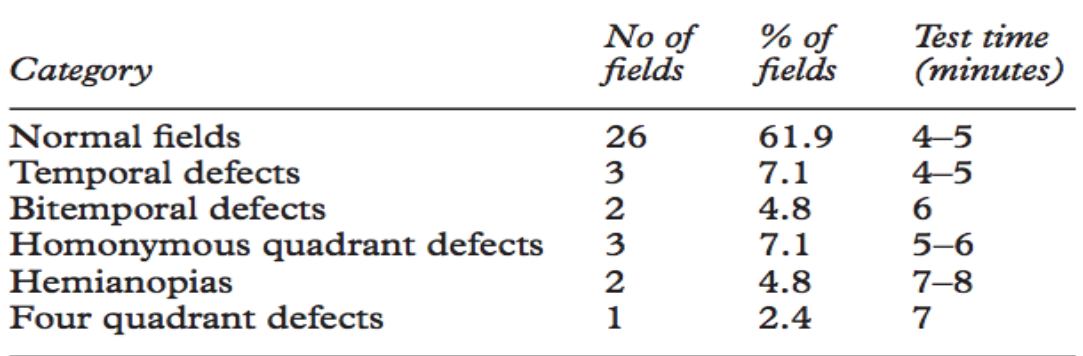

*Tab.4.2.2* Distribuzione delle 37 misurazioni del campo visivo che hanno trovato la stessa categorizzazione tra *metodo del confronto* e perimetria con *VR glasses*.

In figura (*Fig.4.2.2*), si riporta un esempio di risultati ottenuti tramite la misurazione con i VR glasses del campo visivo di un paziente, prima della craniotomia e post intervento. I risultati grafici ottenuti sono molto intuitivi e di facile interpretazione, mostrando nelle mappe:

- zone chiare corrispondenti a porzioni di campo visivo in cui il paziente vede;
- zone scure quelle in cui l'individuo non vede.

Essendo stati analizzati entrambi gli occhi contemporaneamente, ci sono due mappe di campo visivo per ogni risultato, una per l'occhio sinistro e una per quello destro.

Inoltre, in alto a sinistra compaiono la strategia con cui è stato svolto l'esame (di soglia, di soglia veloce, …) e la *durata* del test; in alto a destra, viene indicato se i risultati possano essere *sospetti o meno*.

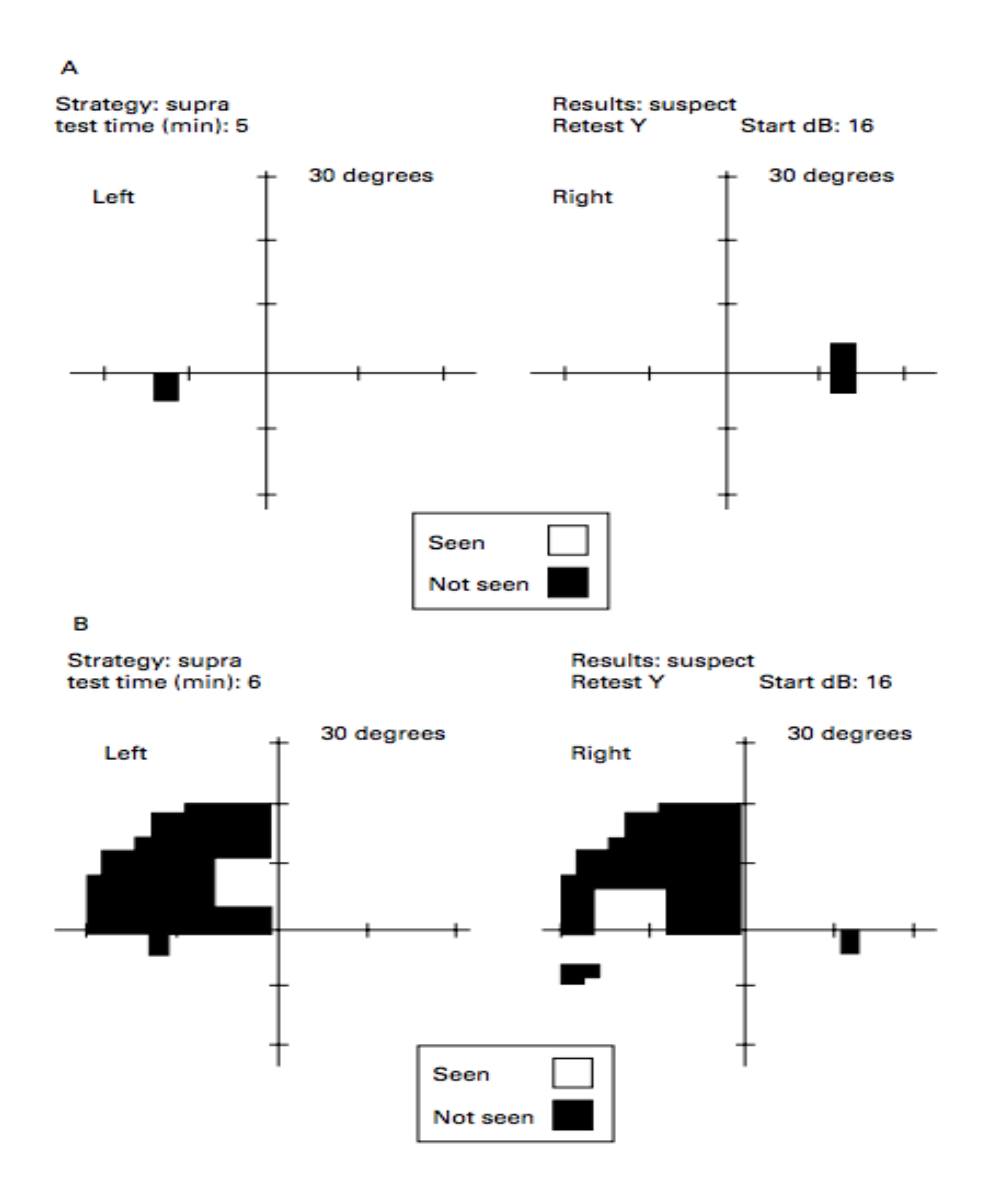

*Fig.4.2.2* Perimetria effettuata con VR glasses, di un paziente di 37 anni, prima dell'intervento (A) e post intervento (B). Zone scure nel quadrante superiore sinistro indicano difetti al lobo temporale destro.

#### 4.3 Terzo studio

Lo studio [19] è stato condotto per presentare un metodo d'esame del campo visivo usando **occhiali di realtà virtuale** integrati con uno smartphone e per valutare l'affidabilità di questo metodo, confrontando i risultati con quelli dell'**Humphrey Field Analyzer**.

La misurazione del campo visivo è un esame fortemente dipendente dal paziente e i risultati, per questo motivo, sono molto variabili, soprattutto se si è in presenza di difetti del campo visivo. Per rendere i risultati il più possibile confrontabili, ci si serve di metodi perimetrici che utilizzano lo stesso algoritmo, in modo tale da ottenere risultati simili, seppur non identici.

Per valutare l'affidabilità dei VR glasses e l'applicabilità clinica del metodo, lo studio in esame si è soffermato sull'osservazione di alcuni valori, in particolare di:

- coefficiente di correlazione punto-punto (r);
- Standard Deviation (SD);
- P-value

e i corrispondenti valori medi.

Il coefficiente di correlazione punto-punto (r) è un valore compreso tra -1 e +1 e la sua significatività statistica è indicata tramite un P-value, che deve essere minore di un valore soglia. Un valore (r) positivo è indice di una correlazione positiva. Nella tabella (*Tab.4.4*) sono stati calcolati i coefficienti di correlazione punto-punto tra i VR glasses e l'HFA per ciascuno dei 20 occhi testati dei 10 pazienti e per tutti gli occhi insieme.

Si evince che in ogni occhio e in tutti gli occhi insieme, il valore MD tra i due metodi è statisticamente significativo con un P-value<0.0001; il coefficiente di correlazione (r) in tutti i test tra i due metodi è anch'esso statisticamente significativo con un P-value<0.0001.

|                                                                                             | Eye Spearman correlation coefficient (r) Standard deviation P-value (one-tailed) |          |          |
|---------------------------------------------------------------------------------------------|----------------------------------------------------------------------------------|----------|----------|
| 1                                                                                           | 0.736955                                                                         | 6.594795 | < 0.0001 |
| $\overline{2}$                                                                              | 0.765154                                                                         | 4.90298  | < 0.0001 |
| 3                                                                                           | 0.875855                                                                         | 5.1637   | < 0.0001 |
| 4                                                                                           | 0.792082                                                                         | 2.449182 | < 0.0001 |
| 5                                                                                           | 0.773847                                                                         | 3.754133 | < 0.0001 |
| 6                                                                                           | 0.75502                                                                          | 5.163674 | < 0.0001 |
| $\overline{7}$                                                                              | 0.865649                                                                         | 2.717742 | < 0.0001 |
| 8                                                                                           | 0.833976                                                                         | 6.698726 | < 0.0001 |
| 9                                                                                           | 0.838132                                                                         | 2.870508 | < 0.0001 |
| 10                                                                                          | 0.766863                                                                         | 5.146533 | < 0.0001 |
| 11                                                                                          | 0.870688                                                                         | 2.422245 | < 0.0001 |
| 12                                                                                          | 0.848471                                                                         | 2.828427 | < 0.0001 |
| 13                                                                                          | 0.850762                                                                         | 2.313561 | < 0.0001 |
| 14                                                                                          | 0.889794                                                                         | 2.154654 | < 0.0001 |
| 15                                                                                          | 0.745111                                                                         | 9.614359 | < 0.0001 |
| 16                                                                                          | 0.829142                                                                         | 3.223862 | < 0.0001 |
| 17                                                                                          | 0.725046                                                                         | 5.796804 | < 0.0001 |
| 18                                                                                          | 0.806027                                                                         | 3.376511 | < 0.0001 |
| 19                                                                                          | 0.879466                                                                         | 3.225733 | < 0.0001 |
| 20                                                                                          | 0.722703                                                                         | 4.385763 | < 0.0001 |
|                                                                                             |                                                                                  |          |          |
| <b>Total results</b>                                                                        |                                                                                  |          |          |
| Mean Spearman correlation coefficient $(r)$ Mean standard deviation $P$ -value (one-tailed) |                                                                                  |          |          |
| 0.808537                                                                                    |                                                                                  | 4.19494  | < 0.0001 |

*Tab.4.3* Coefficiente di correlazione punto-punto (r) per

In figura (*Fig.4.3*) si riporta un esempio di risultati ottenuti per due occhi prima con VR glasses, poi con HFA.

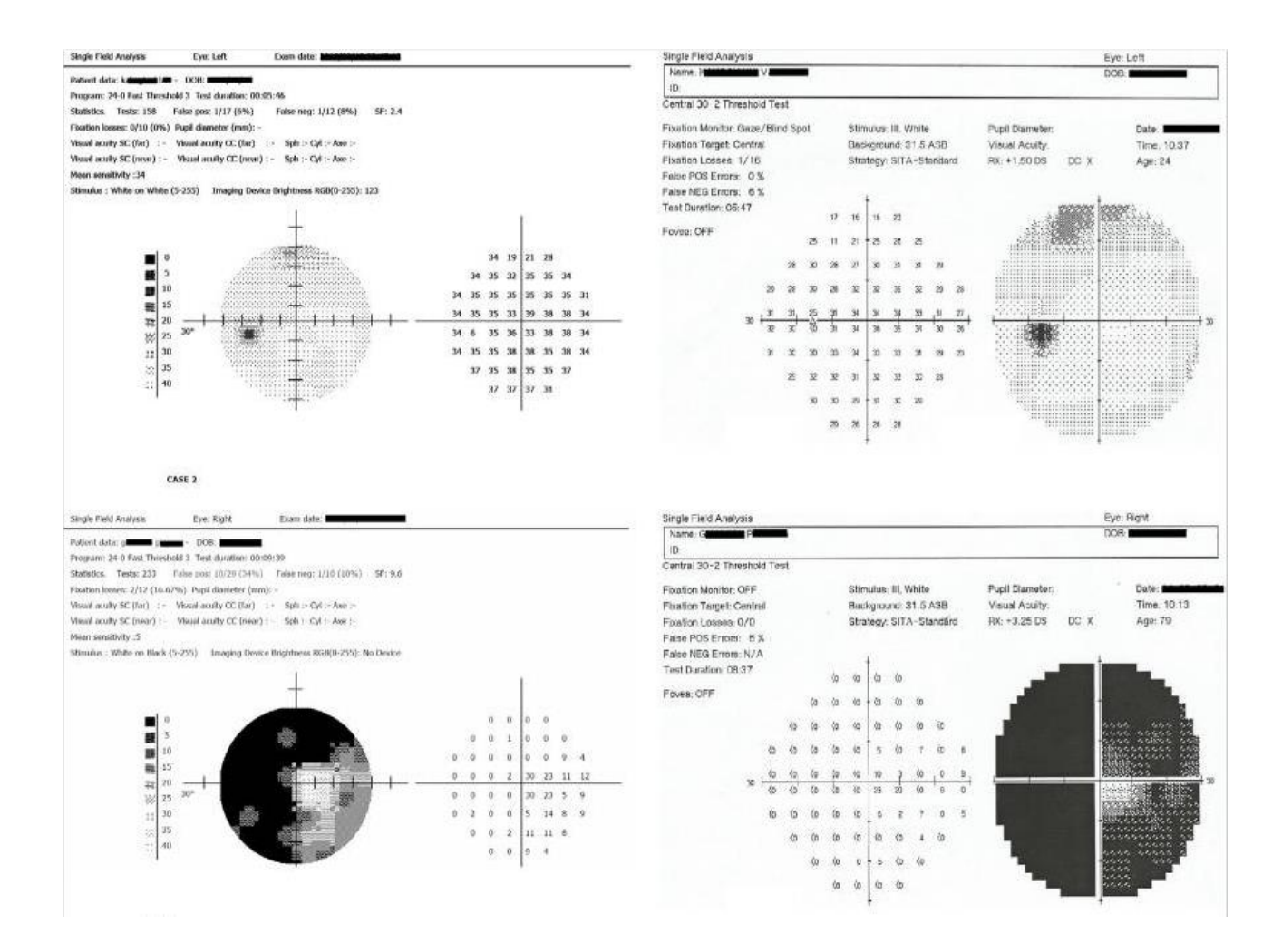

*Fig.4.3* Risultati ottenuti con VR glasses (a sinistra) e HFA (a destra) di due occhi: occhio sinistro in alto e occhio destro in basso.

In conclusione, l'alto coefficiente di correlazione tra i VR glasses e l'Humphrey Field Analyzerha dimostrato che il primo metodo di perimetria è affidabile se confrontato al secondo e, probabilmente, utilizzabile per scoppi clinici.

# **5. HFA e VR glasses: una alternativa ai classici approcci**

Dopo aver analizzato i vari metodi di perimetria computerizzata per l'analisi del campo visivo, ci si soffermerà, adesso, su un'alternativa ai tradizionali approcci.

Dagli studi esaminati, basati sull'utilizzo di occhiali di realtà virtuale o VR glasses integrati con smartphone, sono emersi risultati significativi, in quanto il campo visivo di pazienti con deficit di vista è stato misurato con accuratezza.

Tuttavia, allo stesso tempo, si è visto che tali risultati, per quanto precisi, non fossero identici a quelli ottenuti utilizzando il sistema tradizionale dell'Humphrey Field Analyzer.

Per superare, quindi, il problema dell'introduzione del margine di errore, si propone un'alternativa che prevede **l'utilizzo simultaneo di entrambi gli strumenti**, sia dell'HFA sia dei VR glasses.

I principali vantaggi di una scelta del genere includerebbero:

- una maggiore *accuratezza* dei risultati, come quella tipica dell'HFA, superando il problema dell'introduzione dell'errore;
- l'elevato *comfort* del paziente durante l'esecuzione dell'esame, come quello dell'utilizzo dei VR glasses;
- *tempi* di esecuzione dell'esame uguali alle altre metodologie.

Lo svantaggio maggiore, invece, riguarderebbe i *costi*. Infatti, non ci sarebbe un risparmio dal punto di vista economico, in quanto ci si dovrebbe fornire di visori e di uno smartphone, quindi affrontare un'altra spesa seppur non elevata e dell'HFA, di cui studi clinici già dispongono nella maggior parte dei casi.

Analizzando pro e contro di un simile scenario, si tratterebbe di effettuare una scelta tra l'affrontare costi maggiori in favore di una migliore riuscita dell'esame oppure attenersi a ciò che attualmente offre il mercato, accontentandosi di risultati buoni, ma non perfetti.

L'idea è quella di utilizzare, durante la stessa seduta, i VR glasses con smartphone integrato e l'Humphrey Field Analyzer, per far sì che il paziente si senta a proprio agio utilizzando i visori, soprattutto se impossibilitato a muoversi, ma allo stesso tempo si ottengano i risultati ottimi della perimetria computerizzata tradizionale.

Il *set-up sperimentale (Schema D)* prevede la presenza di:

- VR glasses
- uno smartphone
- un portatile installato con Visual Field software
- Humphrey Field Analyzer
- una interfaccia elettronica per assicurare la comunicazione tra HFA e portatile
- un mouse da fornire al paziente.

I VR glasses sono i visori che possiedono un ingresso per l'inserimento dello smartphone, come quelli visti nello studio precedente [19], mentre lo smartphone deve essere accuratamente programmato dal portatile, tramite il Visual Field software. Ciò implica settare la luminosità del background, la luminanza dello stimolo, la sua dimensione e il tempo di esposizione della mira luminosa.

L'HFA, come nella metodologia standard, può eseguire il protocollo 24-2 o 30-2, a seconda dell'esigenza, e si può scegliere che strategia utilizzare tra il threshold test o la strategia di soglia veloce.

In una simile configurazione sperimentale, l'utilizzo di un'interfaccia elettronica è fondamentale e diventa il punto chiave per la riuscita del test. Essa, infatti, permette al segnale di viaggiare dall'HFA al portatile e quindi ai VR glasses, e viceversa.

Ipotizzando di avviare un test per misurare il campo visivo di un paziente, la procedura d'esame sarebbe la seguente:

- l'utente viene fatto accomodare su una sedia o una poltrona e gli viene fornito un mouse e gli si chiede di indossare il visore, nel quale è inserito lo smartphone;
- lo smartphone è lo strumento di presentazione dello stimolo luminoso all'utente e, in particolare, costituisce lo schermo che riproduce esattamente ciò che appare sullo schermo tradizionale;
- il clinico avvia l'esame dal computer, inviando l'input all'Humphrey Field Analyzer;
- grazie all'interfaccia elettronica, il segnale dall'HFA giunge al portatile, quindi allo smartphone che riproduce esattamente quanto da esso proietatto;
- quando l'utente vede il segnale luminoso preme il tasto del mouse:
- una volta terminato l'esame, ci saranno dati osservabili sia dal portatile, sia dal foglio stampato dall'HFA, come normalmente avviene.

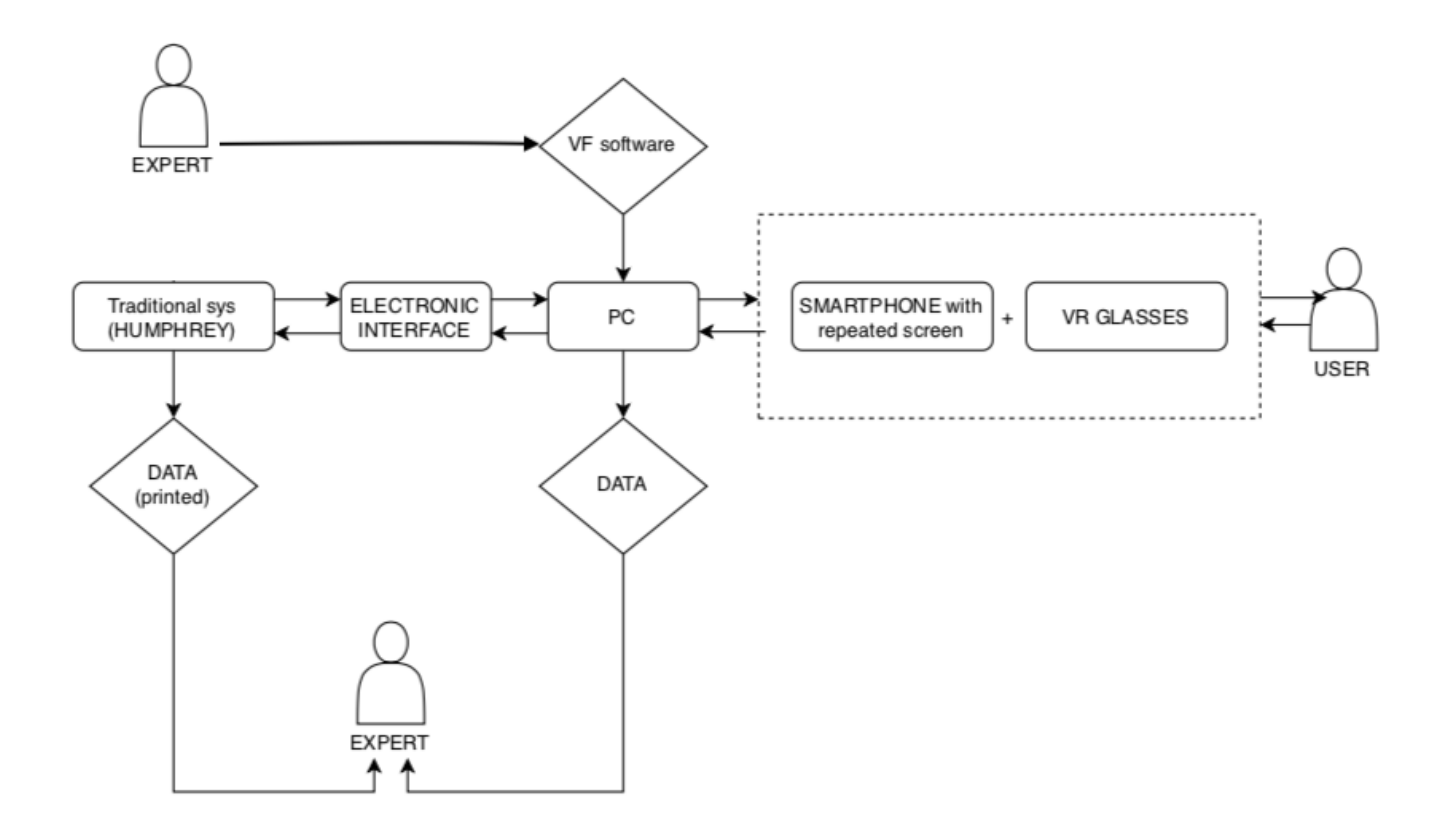

*Schema D*. Il segnale viaggia dall'HFA, attraversa l'interfaccia elettronica e giunge al computer, il quale, grazie al Visual Field Software, lo trasmette allo schermo dello smartphone. Esso replica esattamente la schermata del monitor dell'HFA e giunge, infine al paziente. Viaggia, successivamente, nella direzione opposta, fino all'ottenimento di output, ovvero di dati analizzabili dal clinico, in uscita dalla stampante dell'HFA e visibili anche sul pc.

Dal punto di vista teorico, ci si aspetta di ottenere risultati significativi e affidabili dal punto di vista di riuscita dell'esame di campo visivo. Dal punto di vista pratico e materiale, la difficoltà risiederebbe maggiormente nell'utilizzo di una attrezzatura consona alla riuscita del test; ciò vorrebbe dire scegliere una giusta interfaccia elettronica che consenta al sistema tradizionale di comunicare, in mano efficiente, con il computer.

Sebbene possa sembrare una soluzione d'esame più complessa, ciò di cui attualmente dispone il mercato può far pensare che sia una valida idea.

## **6. Conclusione**

Il presente lavoro di tesi si è concentrato sull'analisi della letteratura scientifica, raccogliendo alcuni esempi riguardanti l'utilizzo di tecniche di perimetria diverse per la misurazione del campo visivo di alcuni individui presi in esame.

I risultati della perimetria automatizzata, basata sull'utilizzo dell'Humphrey Field Analyzer, sono stati confrontati a quelli ottenuti tramite i VR glasses, per dimostrare l'affidabilità di questi ultimi.

In particolare, lo studio [20] è una prova di praticità, affidabilità e validità delle misure effettuate con perimetria di realtà virtuale, sia in *manual mode* sia in *visual grasp mode.* Questo nuovo metodo di analisi di campo visivo si è dimostrato essere utile per un ampio range di pazienti, anche quelli aventi difficoltà ad essere sottoposti al tradizionale paradigma di testing.

La stessa ricerca, però, ha riscontrato alcuni limiti. Innanzitutto, la *visual grasp mode* ha registrato un numero troppo elevato di falsi positivi e falsi negativi (15% dei casi), forse dovuti al fatto che i pazienti dovessero memorizzare nuovamente la modalità d'esame, diversa dalla perimetria standard. In altri casi, inoltre, ci sono stati fallimenti legati al software (17% dei casi).

L'obiettivo dello studio [27], invece, non era quello di confrontare i VR glasses con le altre forme di perimetria, ma di introdurre una forma di una forma di perimetria ''bedside'' che sarebbe complementare e più quantificabile dei *metodi di confronto*.

La possibilità di eseguire il test in un letto, l'abilità di testare entrambi gli occhi durante lo stesso esame e l'ottenimento di un risultato grafico che permette confronti sui successivi esami sono alcuni dei vantaggi riscontrati in questo articolo di letteratura.

Tuttavia, si sono osservati anche alcuni svantaggi simili a quelli di ogni perimetria automatizzata, come ad esempio il fatto che la collaborazione e la concentrazione del paziente dopo un po' diminuiscono e le elevate perdite di fissazione registrate. Basandosi sui criteri di affidabilità per il numero consentito di perdite di fissazione, il 69% dei campi visivi misurati sono stati considerati affidabili, ma comunque una percentuale minore di quella del caso ideale, probabilmente dovuta alla poca praticità del paziente con questo tipo di perimetria o all'iniziale difficoltà di seguire la mira luminosa in movimento.

L'ultimo articolo di letteratura analizzato [19], infine, ha dimostrato un'elevata correlazione tra i risultati ottenuti misurando il campo visivo con l'Humphrey Field Analyzer e quelli ottenuti con VR glasses, rendendo quest'ultimo metodo utilizzabile per scopi clinici.

In fin dei conti, i VR glasses presentano molte similitudini con le perimetrie classiche. Alcune differenze sono dovute all'hardware utilizzato; in tutte le perimetrie, i risultati sono confrontabili, ma non identici perché ogni macchinario di perimetria è diverso dall'altro. I risultati diventano più confrontabili se ogni strumento implementa lo stesso algoritmo.

Il vantaggio maggiore osservato riguarda la semplicità di utilizzo dei visori e la posizione confortevole che il paziente assume; egli riesce a muovere la testa liberamente. In più, sono strumenti poco costosi, il che li rende adatti all'utilizzo perché il costo è un importante fattore.

60

Accanto a queste ricerche scientifiche analizzate, nel presente lavoro, si è voluto anche pensare ad un'altra soluzione che coniugasse l'utilizzo dell'HFA con quello dei VR glasses. Ci si è soffermati sul set-up sperimentale, sulla procedura da applicare in un simile caso, evidenziando, infine, sia i pregi che i difetti dell'impiego simultaneo di questi due strumenti.

In conclusione, l'idea sembrerebbe promettente in termine di accuratezza di risultati e comfort del paziente, mentre lo sarebbe meno dal punto di vista economico, anche se in modo continuto.

#### **Bibliografia**

[1] Walker HK, Hall WD, Hurst JW, editors. Clinical Methods: The History, Physical and Laboratory Examinations. Chapter 116: Visual Fields. Boston, 1990.

[2] Clinical examination of the eye. Visual field theory and methods.

[3] E. Aulhorn, H. Harms: Visual perimetry. New York, 1972.

[4] Medicina online. Chiasma ottico: anatomia, funzioni e patologie in sintesi. 2018

[5] B. Aghoghovwia. Optic tract. 2020.

[6]Enciclopedia della Scienza e della Tecnica. 2008

[7] F. Fiore. State of mind: il giornale delle scienze psicologiche. La corteccia visiva – Introduzione alla psicologia. 2018

[8] D.M. Albert, D. M. Gamm. Encyclopaedia Britannica. Visual field defect. 2017

[9] A. Facchini, R. Daini. Platform Optic. Deficit centrali di campo visivo. 2015

[10] C.AuYeung. 5 ocular diseases I couldn't manage without visual field testing. 2018

[11] Encyclopedia.com. Glaucoma.

[12] Humanitas. Il nervo ottico e le sue patologie da tenere sotto controllo.

[13] Manuale MSD. Disturbi oculari. Malattie del nervo ottico. Neuropatia ottica ischemica.

[14] Topdoctors Italia. Dizionario della salute. Lesione cerebrale.

[15] Paginemediche.it/medicina-e-prevenzione/esami/perimetria. Perimetria: che cos'è e a cosa serve?

[16] C. A. Johnson, M. Wall, H. S. Thompson. Optometry and Vision Science. A History of Perimetry and Visual Field Testing. 2011

[17] D. A. Atchison. History of Visual Field Measurement. Melbourne, 1979.

[18] D. R. Anderson. Ophthalmology Clinics of North America. Standard Perimetry. Miami, FL. 2003.

[19] S. Tsapakis, D. Papaconstantinou, A. Diagourtas, K. Droutsas, K. Andreanos, M. M. Moschos, D. Brouzas. Clinical Ophthalmology. Visual field examination method using virtual reality glasses compared with the Humphrey perimeter. Athens, Greece. 2017

[20] D. Wroblewski, B. A. Francis, A. Sadun, G. Vakili, V. Chopra. BioMed Research International. Testing of Visual Field with Virtual Reality Goggles in manual and visual grasp modes. USA, 2014.

[21]https://www.zeiss.fr/content/dam/Meditec/international/ifu/documents/hfa3/current/26600 21166135\_a\_artwork.pdf

[22] Heijil, A. and Greve, E. L. Visual Field Symposium. The Humphrey field analyzer, construction and concepts. Dordreht, Netherlands. 1985

[23] [https://en.wikipedia.org/wiki/Humphrey\\_visual\\_field\\_analyser#cite\\_note-:1-8](https://en.wikipedia.org/wiki/Humphrey_visual_field_analyser#cite_note-:1-8)

[24] https://www.amedeolucente.it/public/6campovi.pdf A. Perdicchi, D. Caprino, S. M. Recupero. Il campo visivo: passato, presente e futuro

[25]http://www.aldovarotto.org/occhio/cv.htm#:~:text=Gli%20indici%20perimetrici&text=La%20 media%20delle%20differenze%20tra,di%20sensibilit%C3%A0%20maggiore%20del%20normale.

[26] P. Brusini. Relazione presentata al 2nd Siena Glaucoma Summer School. La perimetria, quale esame eseguire e come si legge. 2010

[27] D. A. Hollander, N. J. Volpe, M. L. Moster, G. T. Liu, L. J. Balcer, K. D. Judy, S. L. Galetta. Use of a portable head mounted perimetry system to assess bedside visual fields. [www.biophthalmol.com](http://www.biophthalmol.com/) Philadelphia, PA. 2000